### Robust Control Toolbox™ Release Notes

# MATLAB®

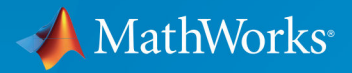

R

#### **How to Contact MathWorks**

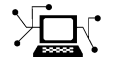

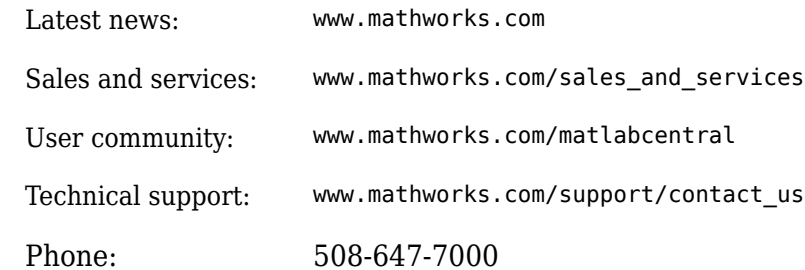

 $\blacktriangleright$  The MathWorks, Inc. 1 Apple Hill Drive Natick, MA 01760-2098

*Robust Control Toolbox™ Release Notes*

© COPYRIGHT 2005–2019 by The MathWorks, Inc.

The software described in this document is furnished under a license agreement. The software may be used or copied only under the terms of the license agreement. No part of this manual may be photocopied or reproduced in any form without prior written consent from The MathWorks, Inc.

FEDERAL ACQUISITION: This provision applies to all acquisitions of the Program and Documentation by, for, or through the federal government of the United States. By accepting delivery of the Program or Documentation, the government hereby agrees that this software or documentation qualifies as commercial computer software or commercial computer software documentation as such terms are used or defined in FAR 12.212, DFARS Part 227.72, and DFARS 252.227-7014. Accordingly, the terms and conditions of this Agreement and only those rights specified in this Agreement, shall pertain to and govern the use, modification, reproduction, release, performance, display, and disclosure of the Program and Documentation by the federal government (or other entity acquiring for or through the federal government) and shall supersede any conflicting contractual terms or conditions. If this License fails to meet the government's needs or is inconsistent in any respect with federal procurement law, the government agrees to return the Program and Documentation, unused, to The MathWorks, Inc.

#### **Trademarks**

MATLAB and Simulink are registered trademarks of The MathWorks, Inc. See [www.mathworks.com/trademarks](https://www.mathworks.com/trademarks) for a list of additional trademarks. Other product or brand names may be trademarks or registered trademarks of their respective holders.

#### **Patents**

MathWorks products are protected by one or more U.S. patents. Please see [www.mathworks.com/patents](https://www.mathworks.com/patents) for more information.

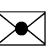

# **Contents**

#### **[R2019a](#page-14-0)**

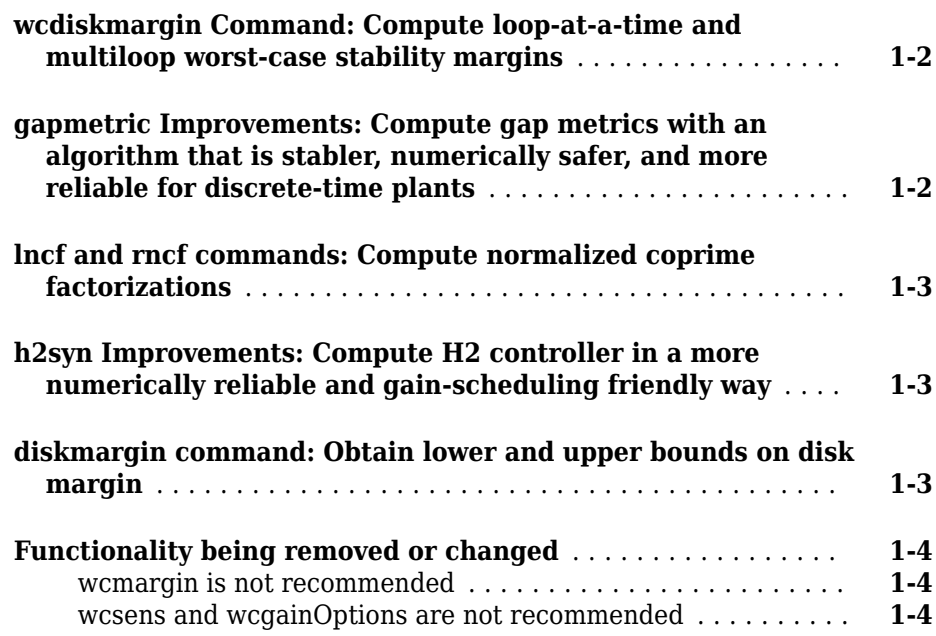

#### **[R2018b](#page-20-0)**

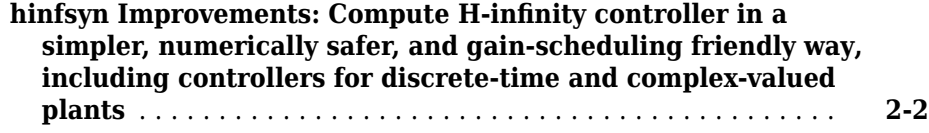

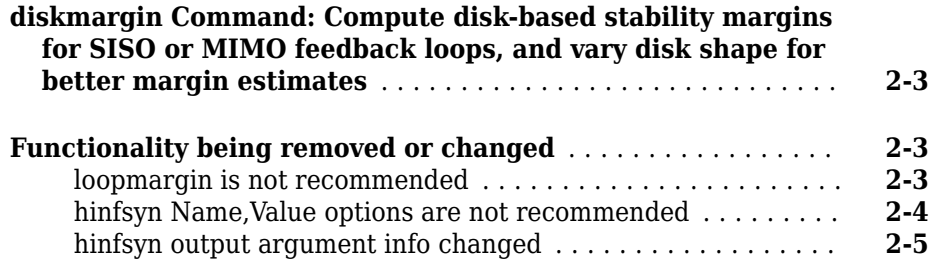

#### **[R2018a](#page-26-0)**

**Bug Fixes**

#### **[R2017b](#page-28-0)**

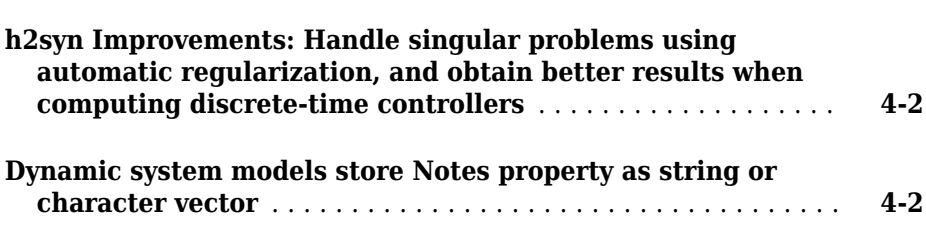

#### **[R2017a](#page-30-0)**

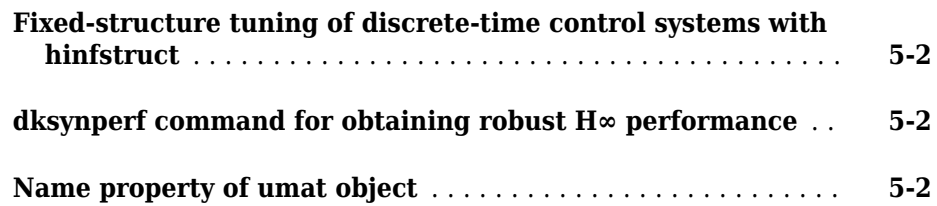

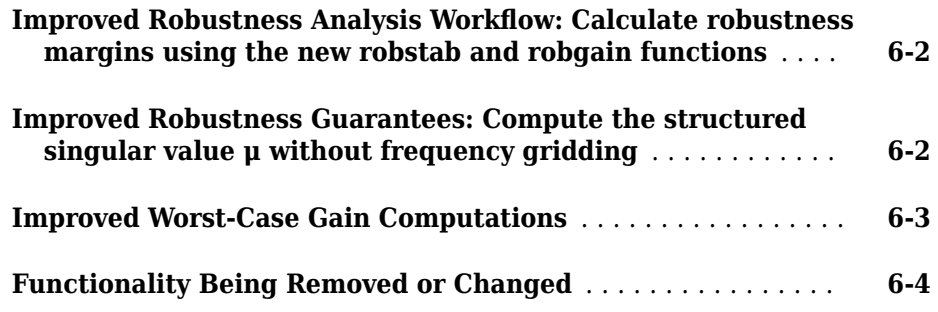

#### **[R2016a](#page-38-0)**

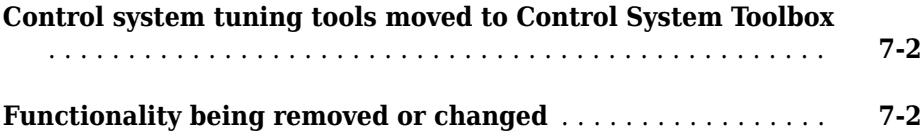

#### **[R2015b](#page-40-0)**

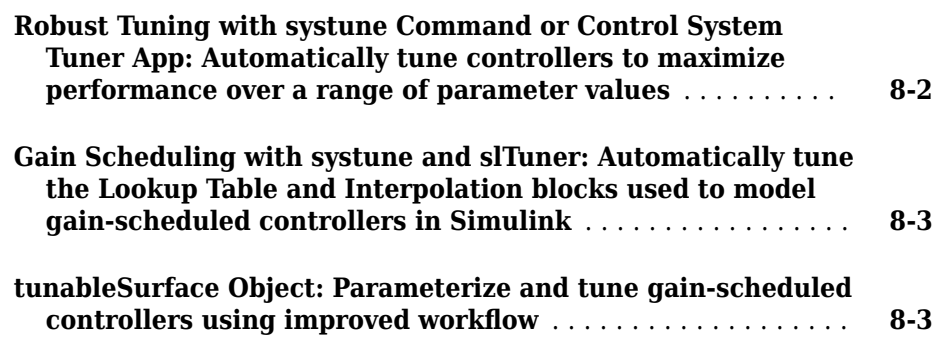

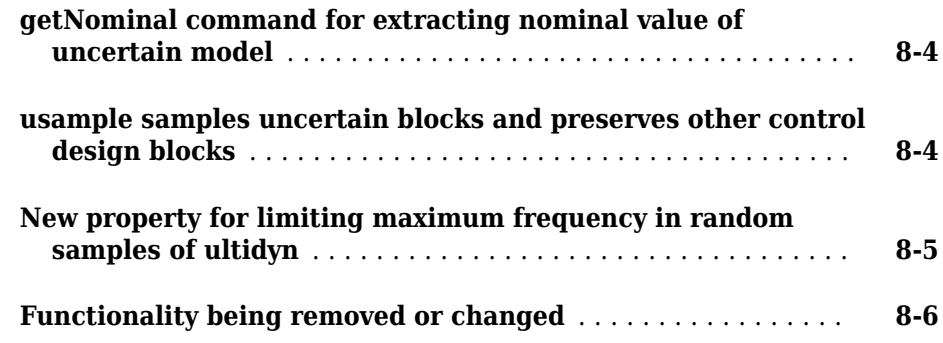

#### **[R2015a](#page-48-0)**

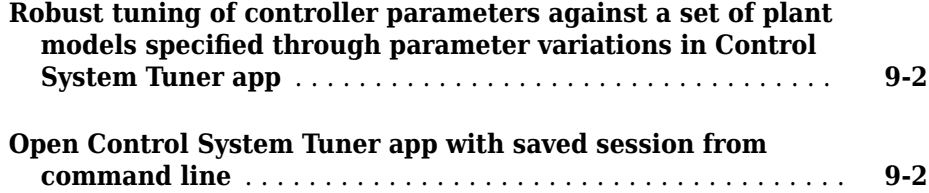

#### **[R2014b](#page-50-0)**

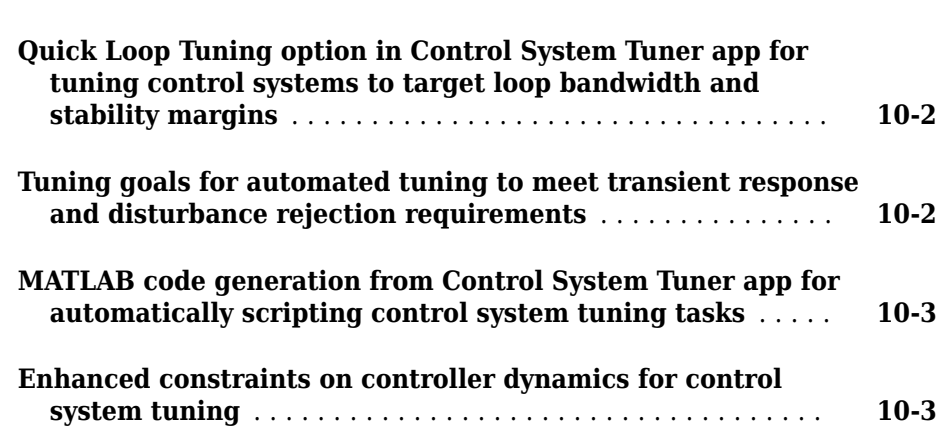

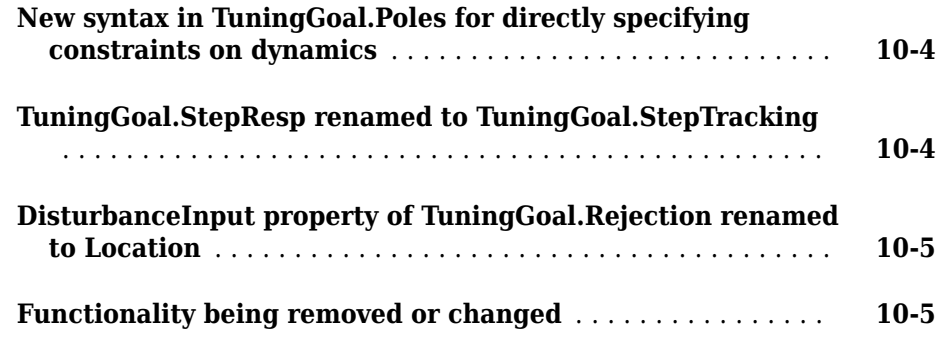

#### **[R2014a](#page-56-0)**

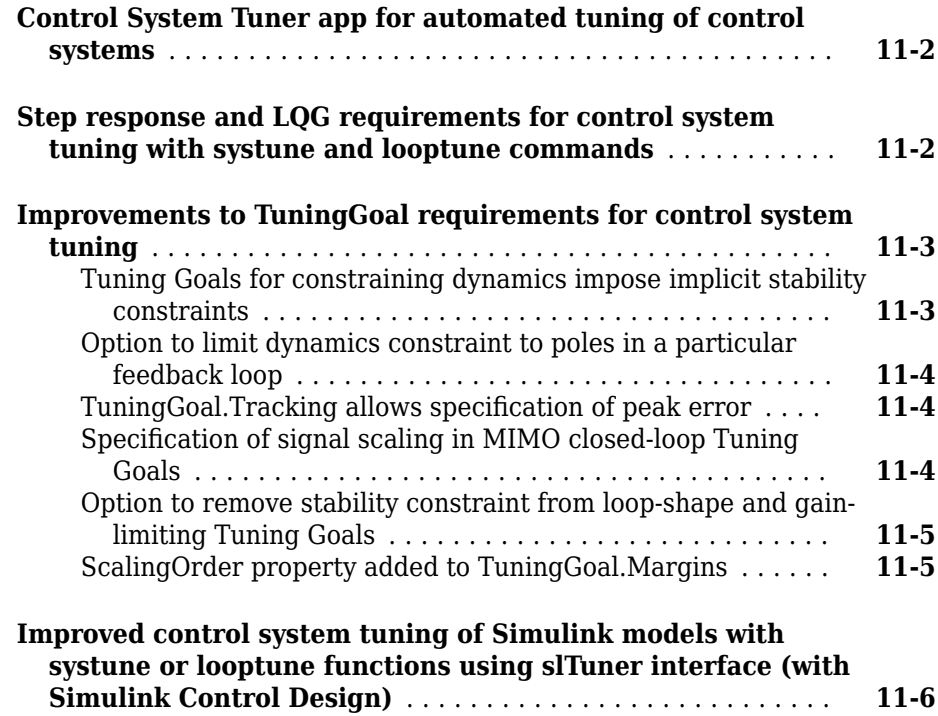

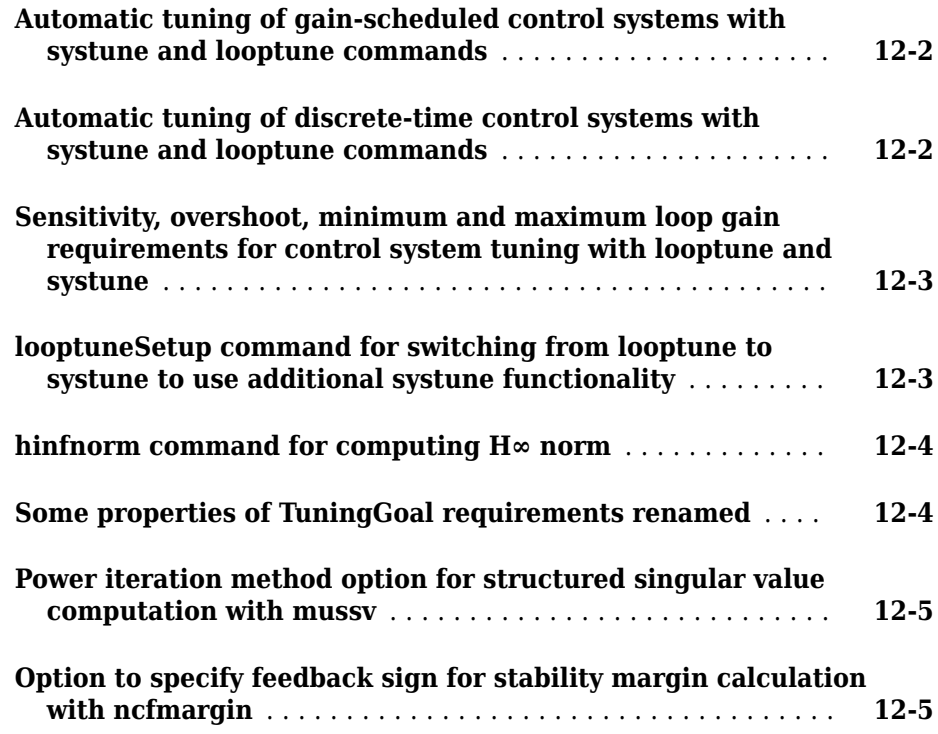

#### **[R2013a](#page-70-0)**

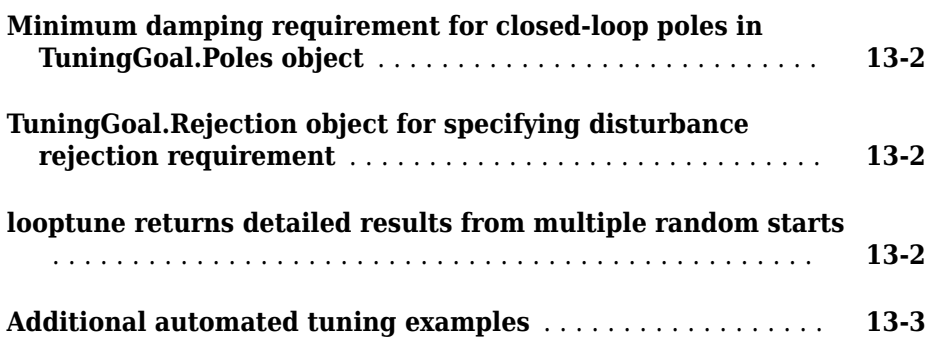

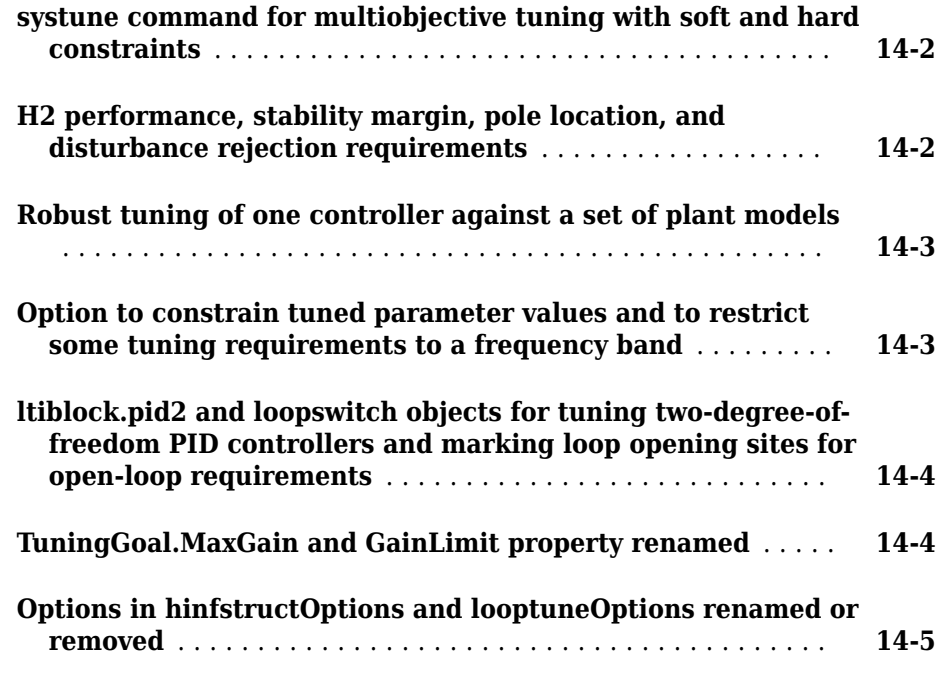

#### **[R2012a](#page-80-0)**

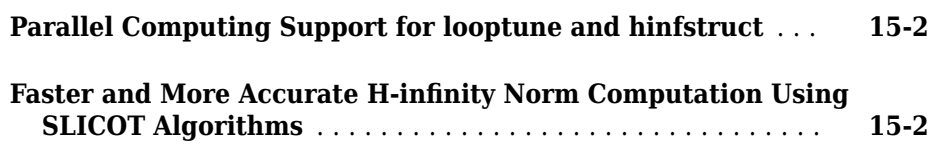

#### **[R2011b](#page-82-0)**

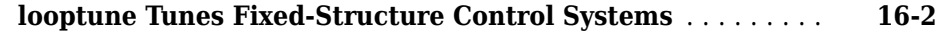

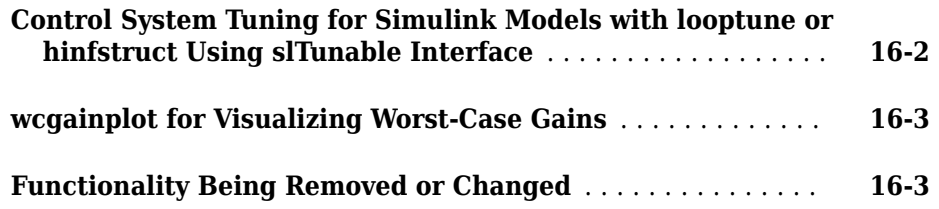

#### **[R2011a](#page-88-0)**

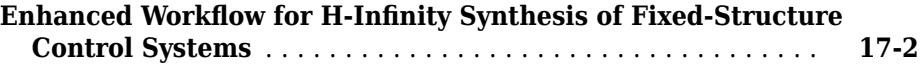

#### **[R2010b](#page-90-0)**

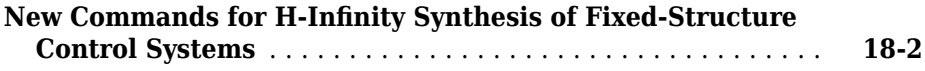

#### **[R2010a](#page-92-0)**

**Bug Fixes**

#### **[R2009b](#page-94-0)**

**[New Option to Improve Robust Performance by Accounting for](#page-95-0) [Real Uncertain Parameters](#page-95-0)** .......................... **[20-2](#page-95-0)**

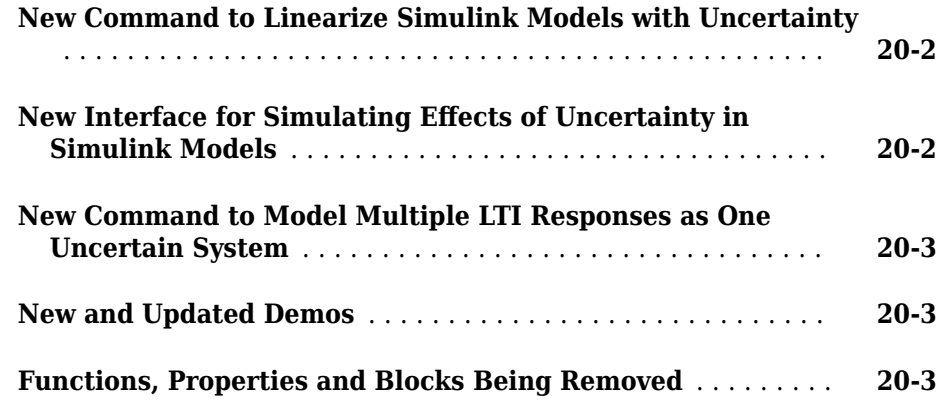

#### **[R2009a](#page-98-0)**

#### **Bug Fixes**

#### **[R2008b](#page-100-0)**

**Bug Fixes**

#### **[R2008a](#page-102-0)**

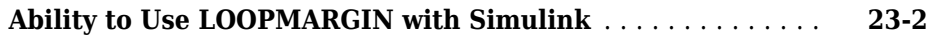

#### **No New Features or Changes**

#### **[R2007a](#page-106-0)**

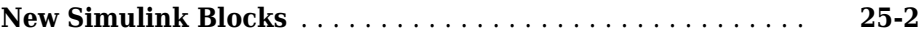

#### **[R2006b](#page-108-0)**

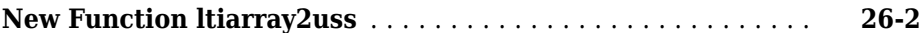

#### **[R2006a](#page-110-0)**

**No New Features or Changes**

**[R14SP3](#page-112-0)**

**No New Features or Changes**

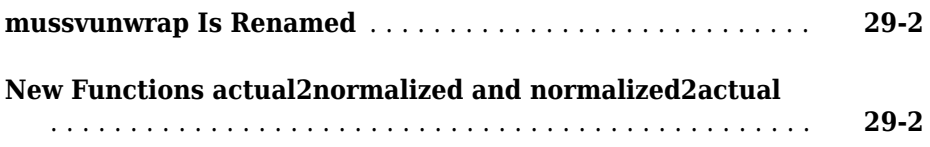

# <span id="page-14-0"></span>**R2019a**

**Version: 6.6**

**New Features**

**Bug Fixes**

**Compatibility Considerations**

#### <span id="page-15-0"></span>**wcdiskmargin Command: Compute loop-at-a-time and multiloop worst-case stability margins**

wcdiskmargin calculates the minimum guaranteed disk-based stability margins for an uncertain feedback loop. The disk margin of a feedback loop measures how much the loop gain (or phase) can vary without the system going unstable. For MIMO systems, you can compute the loop-at-a-time stability margins, which are the margins for each feedback channel with all other loops closed. You can also compute a multiloop margin, which measures the maximum tolerable independent and concurrent gain variation (or phase variation) over all feedback channels. The function also returns the worst-case perturbation, the uncertain-element values that yield the weakest margins. wcdiskmargin is the counterpart of diskmargin for uncertain feedback loops.

wcdiskmargin replaces wcmargin, which could compute only loop-at-a-time margins. Also, wcdiskmargin includes an optional eccentricity parameter, *E*, that lets you vary the shape of the uncertainty region used to compute the disk margin. Varying the eccentricity can improve the gain and phase margin estimates.

For more information, see wcdiskmargin.

#### **Compatibility Considerations**

wcdiskmargin replaces wcmargin for computing worst-case disk-based stability margins. wcmargin is not recommended. For more information, see ["wcmargin is not](#page-17-0) [recommended" on page 1-4](#page-17-0).

#### **gapmetric Improvements: Compute gap metrics with an algorithm that is stabler, numerically safer, and more reliable for discrete-time plants**

Improvements to the gapmetric command let you more reliably compute the gap metric and the Vinnicombe (*ν*-gap) metric for evaluating the difference between two dynamic systems. The new algorithm is numerically safer than the previous algorithm. Also, gapmetric now works directly with discrete-time and descriptor systems, improving reliability for such systems. Previously, gapmetric converted discrete-time systems to continuous time before computing the gap metric.

For more information about computing these metrics, see gapmetric.

#### <span id="page-16-0"></span>**lncf and rncf commands: Compute normalized coprime factorizations**

Use the new lncf and rncf commands to compute left and right normalized coprime factorizations of SISO or MIMO linear dynamic systems. These factorizations are used in other normalized coprime factor computations such as model reduction (ncfmr) and controller synthesis (ncfsyn).

For more information, see lncf and rncf.

#### **h2syn Improvements: Compute H2 controller in a more numerically reliable and gain-scheduling friendly way**

Improvements to the h2syn algorithm yield more numerically reliable results for all plants, with improved regularization and scaling of the plant.

In addition, h2syn now optionally returns gain matrices you can use to express the synthesized  $H_2$  controller in observer state-space form. This form is useful for designing gain-scheduled  $H_2$  controllers. For more information, see <code>h2syn.</code>

The new h2synOptions options command lets you turn off automatic scaling and regularization for  $H_2$  synthesis with <code>h2syn.</code>

#### **diskmargin command: Obtain lower and upper bounds on disk margin**

The algorithm used by diskmargin involves a *μ* structured singular-value computation that produces lower and upper estimates on the true disk margin. The output structures of the diskmargin command now include fields containing these bounds on the true disk margin. The value in the LowerBound field is the same as the guaranteed disk margin returned in the DiskMargin field. The value in the UpperBound field represents an upper limit on the actual disk margin of the system. In other words, the disk margin is guaranteed to be no worse than LowerBound and no better than UpperBound.

For more information about computing disk margins, see diskmargin.

#### <span id="page-17-0"></span>**Functionality being removed or changed**

#### **wcmargin is not recommended**

*Still runs*

wcmargin is not recommended. Use the new wcdiskmargin command instead. wcdiskmargin can compute both loop-at-a-time and multiloop margins, while wcmargin could only compute loop-at-a-time margins. wcdiskmargin can also compute stability margins with respect to independent, concurrent variations at both the plant inputs and plant outputs. Further, wcdiskmargin includes an optional eccentricity parameter, *E*, that lets you vary the shape of the uncertainty region used to compute the disk margin. Varying the eccentricity can improve the gain and phase margin estimates.

The following table shows some typical uses of wcmargin and how to update your code to use wcdiskmargin instead.

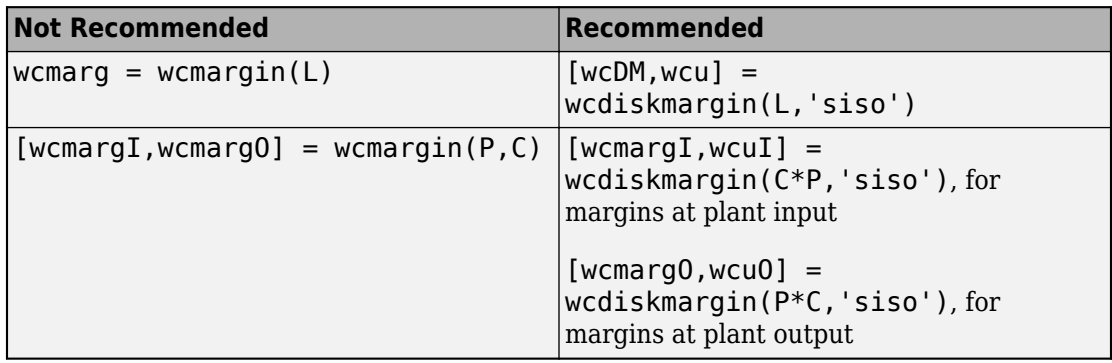

There are no plans to remove wcmargin at this time.

#### **wcsens and wcgainOptions are not recommended**

*Still runs*

Use of wcsens is not recommended. Instead, form the transfer function you want to analyze, and use wcgain to obtain the worst-case sensitivity. This approach has improved numeric stability and more reliable results relative to wcsens. For more information and an example, see "Worst-Case Sensitivity Functions of Feedback Loops".

wcgainOptions, which generates option sets for wcsens, is not recommended. Instead, use wcOptions to create option sets for wcgain and other worst-case computation functions.

There are no plans to remove wcsens or wcgainOptions at this time.

# <span id="page-20-0"></span>**R2018b**

**Version: 6.5**

**New Features**

**Bug Fixes**

**Compatibility Considerations**

#### <span id="page-21-0"></span>**hinfsyn Improvements: Compute H-infinity controller in a simpler, numerically safer, and gain-scheduling friendly way, including controllers for discrete-time and complex-valued plants**

Improvements to the [hinfsyn](https://www.mathworks.com/help/releases/R2018b/robust/ref/hinfsyn.html) algorithm yield more numerically reliable results for all plants. The improvements to hinfsyn also allow direct computation of *H*∞ controllers for:

- Discrete-time plants
- Plants with complex-valued state-space matrices

Previously, hinfsyn did not support plants with complex-valued matrices. Also, hinfsyn previously converted discrete-time plants to continuous time before performing *H*<sup>∞</sup> synthesis. With direct computation instead of conversion, the new algorithm is more stable numerically.

In addition, hinfsyn now optionally returns gain matrices you can use to express the synthesized *H*∞ controller in observer state-space form. This form is useful for designing gain-scheduled *H*∞ controllers. For more information, see [hinfsyn](https://www.mathworks.com/help/releases/R2018b/robust/ref/hinfsyn.html).

Two new commands let you compute *H*∞ controllers for full-information and full-control problems:

- [hinffi](https://www.mathworks.com/help/releases/R2018b/robust/ref/hinffi.html) Full information, which assumes controller has access to state values and disturbance signals
- [hinffc](https://www.mathworks.com/help/releases/R2018b/robust/ref/hinffc.html) Full control, which assumes controller can directly affect state values and error signals

#### **Compatibility Considerations**

The changes to hinfsyn include new recommended syntaxes and changes to the information returned by the info output argument. For details, see:

- • ["hinfsyn Name,Value options are not recommended" on page 2-4](#page-23-0)
- • ["hinfsyn output argument info changed" on page 2-5](#page-24-0)

#### <span id="page-22-0"></span>**diskmargin Command: Compute disk-based stability margins for SISO or MIMO feedback loops, and vary disk shape for better margin estimates**

The new diskmargin command computes disk-based stability margins for SISO or MIMO feedback loops. The disk margin of a feedback loop measures how much the loop gain (or phase) can vary without the system going unstable. For MIMO feedback loops, you can compute the disk margin for each feedback channel independently (with all other loops closed), or compute a multiloop disk margin. The multiloop margin measures the maximum tolerable independent and concurrent gain and phase variation over all feedback channels.

diskmargin includes an optional eccentricity parameter, *E*, that lets you vary the shape of the uncertainty region used to compute the disk margin. Varying the eccentricity can improve the gain and phase margin estimates. Computing margins based on the sensitivity, complementary sensitivity, or balanced sensitivity of the loop correspond to *E*  $= 1, -1,$  or 0, respectively.

For more information, see [diskmargin](https://www.mathworks.com/help/releases/R2018b/robust/ref/diskmargin.html) and [Stability Analysis Using Disk Margins.](https://www.mathworks.com/help/releases/R2018b/robust/ug/stability-analysis-using-disk-margins.html)

#### **Compatibility Considerations**

The new [diskmargin](https://www.mathworks.com/help/releases/R2018b/robust/ref/diskmargin.html) command replaces loopmargin for computing disk-based stability margins. loopmargin is not recommended. For more information, see "loopmargin is not recommended" on page 2-3.

#### **Functionality being removed or changed**

#### **loopmargin is not recommended**

*Still runs*

The [loopmargin](https://www.mathworks.com/help/releases/R2018b/robust/ref/loopmargin.html) command is not recommended. To compute disk-based stability margins of SISO and MIMO systems, use [diskmargin](https://www.mathworks.com/help/releases/R2018b/robust/ref/diskmargin.html) instead. For loop-at-a-time classical gain margins, use [allmargin](https://www.mathworks.com/help/releases/R2018b/control/ref/allmargin.html).

For stability margin analysis of feedback loops modeled in Simulink®, first linearize the model, and then use diskmargin. For an example, see [Stability Margins of a Simulink](https://www.mathworks.com/help/releases/R2018b/robust/ug/stability-margin-of-a-simulink-model.html) [Model.](https://www.mathworks.com/help/releases/R2018b/robust/ug/stability-margin-of-a-simulink-model.html)

<span id="page-23-0"></span>The new diskmargin command has improved numeric stability and more reliable results relative to loopmargin. The new command also includes an option for varying the eccentricity of the disk for better margin estimates. For more information, see [diskmargin](https://www.mathworks.com/help/releases/R2018b/robust/ref/diskmargin.html).

#### **Update Code**

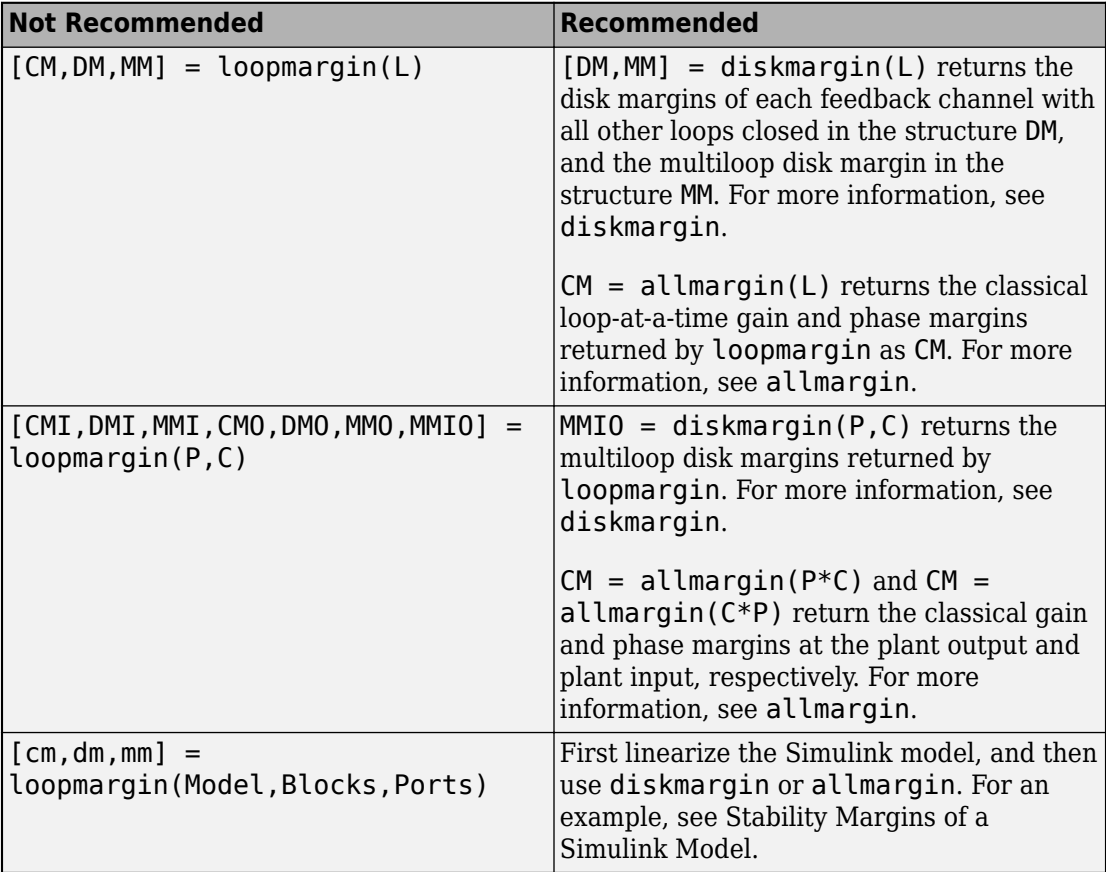

#### **hinfsyn Name,Value options are not recommended**

*Still runs*

Using Name, Value syntax to specify options for hinfsyn is not recommended. Instead, to set a target performance range, use the gamRange input argument. For other options, create an options set with [hinfsynOptions](https://www.mathworks.com/help/releases/R2018b/robust/ref/hinfsynoptions.html).

#### <span id="page-24-0"></span>**Update Code**

The following table shows how to update your calls to hinfsyn to use the recommended ways of specifying options.

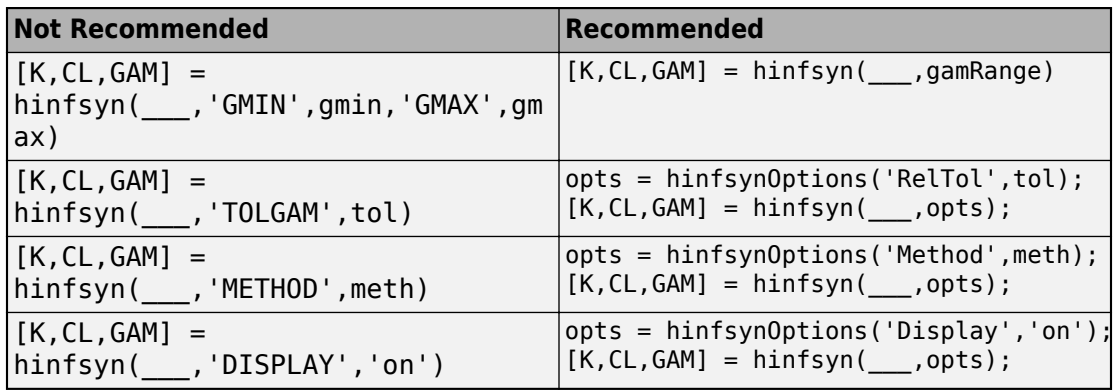

For more information about these and additional options available for hinfsyn computations, see [hinfsynOptions](https://www.mathworks.com/help/releases/R2018b/robust/ref/hinfsynoptions.html).

#### **hinfsyn output argument info changed**

*Behavior change*

The optional output argument info of the hinfsyn command has changed. The new fields of info are described on the [hinfsyn](https://www.mathworks.com/help/releases/R2018b/robust/ref/hinfsyn.html) reference page. Formerly, info was a structure with the following fields.

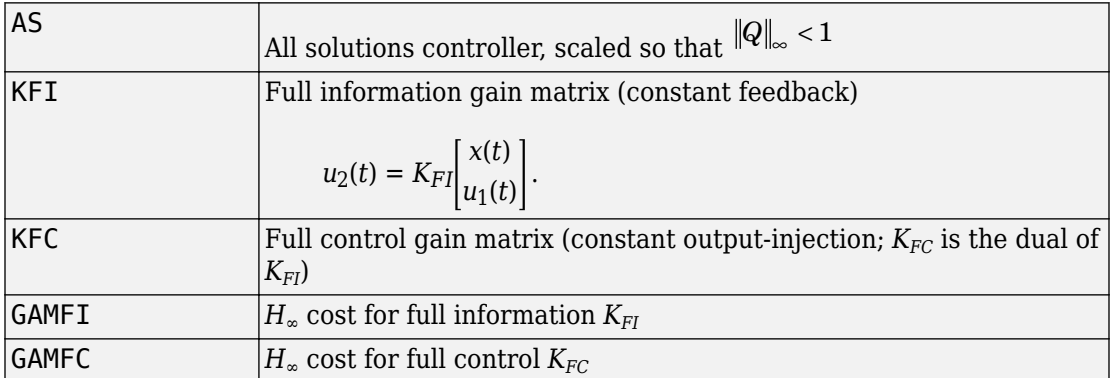

info.AS is still available, but its scaling has changed. See "Scaling of info.AS" on page 2- 6.

For the remaining fields, the following functions are recommended instead:

- info.KFI, info.GAMFI Use [hinffi](https://www.mathworks.com/help/releases/R2018b/robust/ref/hinffi.html) for full-information synthesis.
- info.KFC, info.GAMFC Use [hinffc](https://www.mathworks.com/help/releases/R2018b/robust/ref/hinffc.html) for full-control synthesis.

These fields are hidden in the info argument returned by hinfsyn. However, you can still access them using dot notation. For instance:

```
[K, CL, gamma, info] = hinfsyn(P, nmeas, ncont);gfi = info.GAMFI;gfc = info.GAMFC;
```
#### **Scaling of info.AS**

Prior to R2018b, the all-solutions controller parameterization info.AS was scaled so that

the free stable contraction map  $Q$  was constrained by  $\|Q\|_{\infty} < 1$ . In R2018b, the scaling of info.AS has changed, so that the constraint on *Q* is  $||Q||_{\infty} < \gamma$ , where  $\gamma$  is info.gamma. This new constraint ensures that the all-solutions controller  $K_{AS}$  has a finite limit as the target performance level goes to infinity.

# <span id="page-26-0"></span>**R2018a**

**Version: 6.4.1**

**Bug Fixes**

# <span id="page-28-0"></span>**R2017b**

**Version: 6.4**

**New Features**

**4**

**Bug Fixes**

#### <span id="page-29-0"></span>**h2syn Improvements: Handle singular problems using automatic regularization, and obtain better results when computing discrete-time controllers**

h2syn now achieves better results when synthesizing discrete-time controllers. Additionally, for improved numeric stability and tractability, h2syn now automatically regularizes singular problems where the standard implicit assumptions of  $H_2$  synthesis are not satisfied. For more information, see [h2syn](https://www.mathworks.com/help/releases/R2017b/robust/ref/h2syn.html).

Previously, h2syn errored or returned unpredictable results for singular problems.

#### **Dynamic system models store Notes property as string or character vector**

The Notes property of a dynamic system model stores any text that you want to associate with the model. This property now accepts either character-vector or [string](https://www.mathworks.com/help/releases/R2017b/matlab/ref/string.html) values, and stores whichever type you provide. For instance, if sys1 and sys2 are dynamic system models, you can set their Notes properties as follows:

```
sys1.Notes = "sys1 has a string."sys2.Notes = 'sys2 has a character vector.';
sys1.Notes
sys2.Notes
ans = "sys1 has a string."
ans = 1×1 cell array
     {'sys2 has a character vector.'}
```
When you create a new model, the default value of Notes is now  $[0 \times 1 \text{ string}]$ . Previously, you could only specify the Notes property as a character vector or cell array of character vectors, and the default value was {}.

Some other dynamic system model properties accept strings as inputs, but store the values as character vectors or a cell array of character vectors.

## **5**

# <span id="page-30-0"></span>**R2017a**

**Version: 6.3**

**New Features**

**Bug Fixes**

#### <span id="page-31-0"></span>**Fixed-structure tuning of discrete-time control systems with hinfstruct**

You can now use [hinfstruct](https://www.mathworks.com/help/releases/R2017a/robust/ref/hinfstruct.html) to tune discrete-time fixed-structure control systems. To tune a discrete-time control system, use the same procedure and command syntax that you use to tune a continuous-time control system.

#### **dksynperf command for obtaining robust H∞ performance**

The robust *H*∞ norm of an uncertain closed-loop system is the smallest value *γ* such that the I/O gain of the system stays below *γ* for all modeled uncertainty up to size 1/*γ* (in normalized units). dksyn synthesizes a robust controller by minimizing this quantity over all possible choices of controller. The new dksynperf command computes this quantity for a specified uncertain model. This quantity is useful, for instance, for simplifying a synthesized controller without sacrificing robust  $H_{\infty}$  performance. For an example, see [dksynperf](https://www.mathworks.com/help/releases/R2017a/robust/ref/dksynperf.html).

#### **Name property of umat object**

The uncertain matrix object, [umat](https://www.mathworks.com/help/releases/R2017a/robust/ref/umat.html), now has a Name property. Use the property to assign a name to the uncertain matrix. When you convert a static control design block such as ureal to an uncertain matrix using umat(blk), the Name property of the block is preserved.

# <span id="page-32-0"></span>**R2016b**

**Version: 6.2**

**New Features**

**Bug Fixes**

**Compatibility Considerations**

#### <span id="page-33-0"></span>**Improved Robustness Analysis Workflow: Calculate robustness margins using the new robstab and robgain functions**

New functions improve the workflow for computing robust stability margins and robust performance margins of uncertain systems. The new functions compute the worst-overfrequency margins, and can also return the margins as a function of frequency.

- [robstab](https://www.mathworks.com/help/releases/R2016b/robust/ref/robstab.html) Calculate the robust stability margin. This margin is a measure of how far the uncertain elements of a system can deviate from their nominal values before the system becomes unstable.
- [robgain](https://www.mathworks.com/help/releases/R2016b/robust/ref/robgain.html) Calculate the robust performance margin. This margin is a measure of how far the uncertain elements of a system can deviate from their nominal values before the peak gain of the system exceeds some specified value.

For uncertain state-space (uss and genss) models, both functions use a new algorithm that always finds the smallest margin across all frequencies, as described in "Improved Robustness Guarantees: Compute the structured singular value μ without frequency gridding" on page 6-2. The new functions replace and augment the functionality previously provided by robuststab and robustperf. For more information about using the new functions, see the reference pages for [robstab](https://www.mathworks.com/help/releases/R2016b/robust/ref/robstab.html) and [robgain](https://www.mathworks.com/help/releases/R2016b/robust/ref/robgain.html).

#### **Compatibility Considerations**

Using robuststab and robustperf is not recommended. Instead:

- Replace instances of robuststab or robustperf with robstab and robgain, respectively.
- Replace instances of robuststabOptions or robustperfOptions with robOptions.

#### **Improved Robustness Guarantees: Compute the structured singular value μ without frequency gridding**

The new robstab and robgain functions base their analysis on the structured singular value, *μ*. For uncertain state-space (uss or genss) models, these functions use a new algorithm that is guaranteed to detect critical peaks of *μ*, and always produces correct guarantees of robustness.

<span id="page-34-0"></span>The new algorithm adaptively selects frequencies for computing *μ*. The returned upper bounds on *μ* are guaranteed to hold over each interval between frequencies. In previous releases, *μ* analysis used a grid-based computation that could miss important peaks in *μ* and produce over-optimistic guarantees of robustness. For ufrd and genfrd models, the computation is still performed pointwise at the frequencies specified in the model.

#### **Improved Worst-Case Gain Computations**

The wcgain function computes bounds on the worst-case gain of an uncertain system, uses. This command now uses the new structured-singular-value algorithm described in ["Improved Robustness Guarantees: Compute the structured singular value μ without](#page-33-0) [frequency gridding" on page 6-2](#page-33-0) . Therefore this function is guaranteed to return accurate bounds on the worst-case gains for uss or genss models. Previously, wcgain used a grid-based approach that could miss important peaks and produce over-optimistic worst-case gains.

R2016b also includes a new function for visualizing worst-case gain as a function of frequency, [wcsigma](https://www.mathworks.com/help/releases/R2016b/robust/ref/wcsigma.html). Like wcgain, this function is guaranteed to produce correct worstcase gains for uss or genss models. wcsigma replaces and improves the functionality previously provided by wcgainplot.

Specify options for wcgain and wcsigma using the new options command [wcOptions](https://www.mathworks.com/help/releases/R2016b/robust/ref/wcoptions.html). You can also use wcOptions for wcmargin, wcsens, and wcnorm.

#### **Compatibility Considerations**

Using wcgainplot, wcgainOptions, and wcmarginOptions is not recommended. Instead:

- Replace instances of wcgainplot with [wcsigma](https://www.mathworks.com/help/releases/R2016b/robust/ref/wcsigma.html).
- Replace instances of wcgainOptions or wcmarginOptions with [wcOptions](https://www.mathworks.com/help/releases/R2016b/robust/ref/wcoptions.html).

Additionally, there are some changes to the default behavior and supported options for [wcgain](https://www.mathworks.com/help/releases/R2016b/robust/ref/wcgain.html):

- The MaxOverFrequency option of wcgainOptions is now the VaryFrequency option of wcOptions. To compute the worst-case gain as a function of frequency, use wcOptions('VaryFrequency','on').
- In the info output of wcgain, when VaryFrequency is 'off', the field Info.Frequency now contains the frequency at which the worst-case peak gain

<span id="page-35-0"></span>occurs. Previously, Info.Frequency contained a vector of all frequencies used for analysis, even when MaxOverFrequency was 'on'.

- In wcOptions, the option 'VaryFrequency' = 'on' is not available for arrays of uncertain models.
- By default, the Sensitivity option of wcOptions is 'off'. Previously, the default value of the Sensitivity option of wcgainOptions was 'on'. Therefore, to compute the sensitivity of the worst-case gain to each uncertain element, use wcOptions('Sensitivity','on').
- The MaxOverArray option of wcgainOptions no longer exists in wcOptions. Instead, when you provide an array of uncertain models, wcgain always returns the worst case gain over the entire array. To compute the worst-case gain individually for each model in an array, use a for loop to step through each array entry. For example, suppose that uarray is an array of *N* uncertain models. The following code computes the worst-case gain for each entry in uarray.

```
for k = 1:N[wcg(k),wcu(k)] = wcgain(uarray(:,:,k));end
```
#### **Functionality Being Removed or Changed**

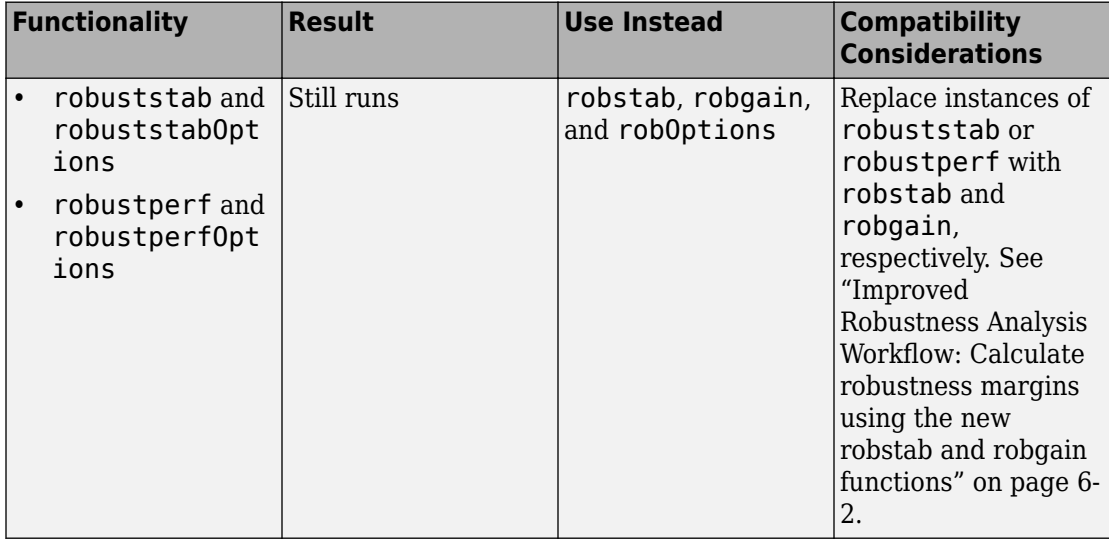
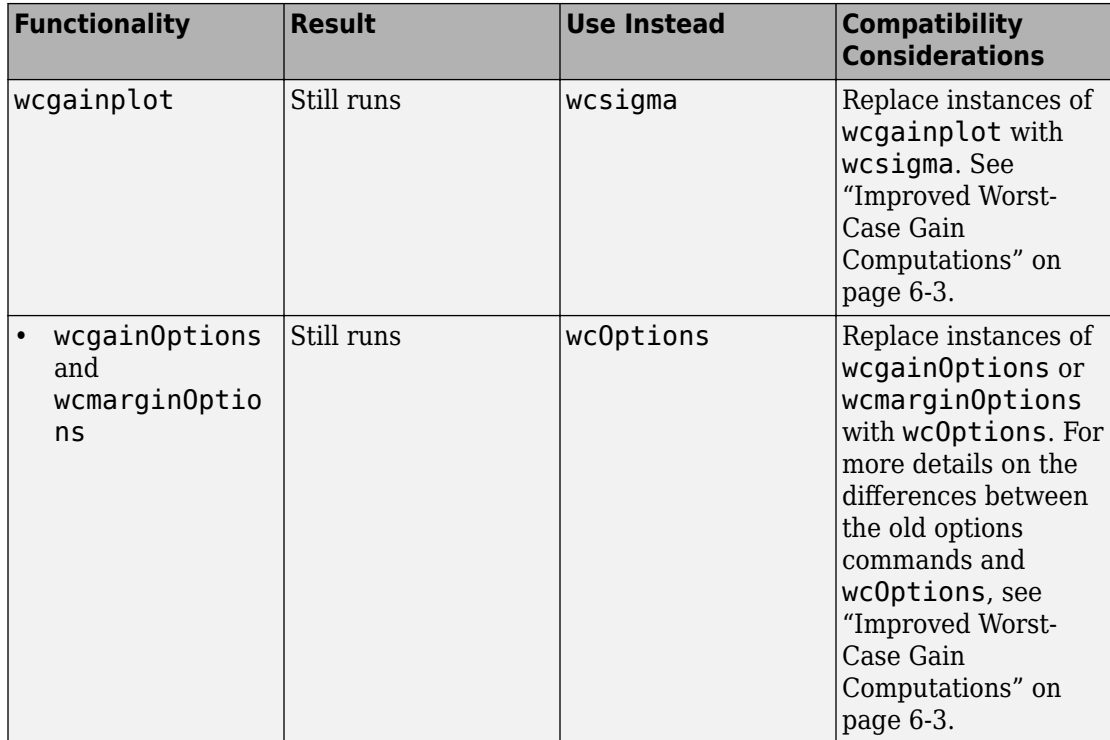

## **R2016a**

**Version: 6.1**

**New Features**

**Bug Fixes**

#### **Control system tuning tools moved to Control System Toolbox**

A Robust Control Toolbox license is no longer required to use the systune or looptune commands or to use Control System Tuner. You can now:

- Tune control systems modeled in MATLAB® (tunable genss models) with a Control System Toolbox™ license.
- Tune control systems modeled in Simulink with a Simulink Control Design™ license.

The following still requires a Robust Control Toolbox license:

- hinfstruct command
- Robust tuning of control systems with parameter uncertainty using systune, looptune, or Control System Tuner

#### **Functionality being removed or changed**

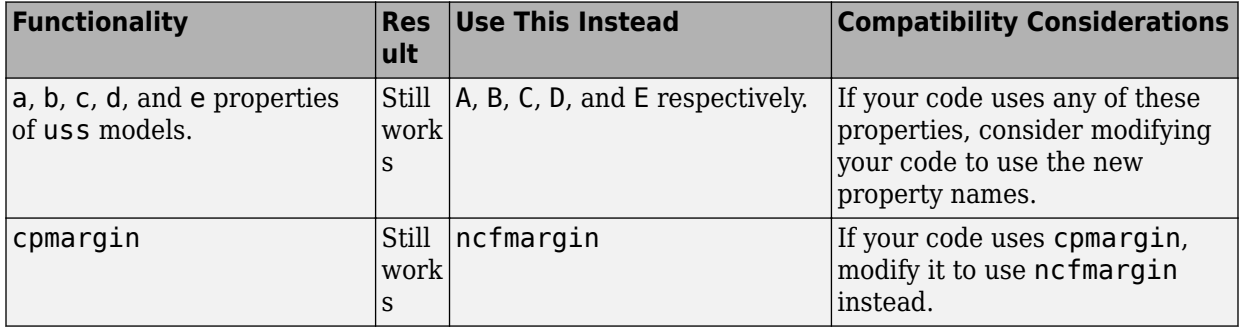

## **R2015b**

**Version: 6.0**

**New Features**

**Bug Fixes**

#### <span id="page-41-0"></span>**Robust Tuning with systune Command or Control System Tuner App: Automatically tune controllers to maximize performance over a range of parameter values**

Control System Tuner and the systune command now tune control systems for robustness against real parameter uncertainty in the plant. You represent parameter uncertainty in your control system model using uncertain real parameters ureal or uss. The software automatically finds the worst combinations of parameter values and tunes the controller to maximize performance over the parameter uncertainty range.

In MATLAB, build a generalized state-space (genss) model of your control system using ureal or uss blocks to represent real parameter uncertainty in the plant. You can tune the model with systune or in Control System Tuner exactly as you would for a tunable control system model without uncertainty. For a detailed example, see [Robust Tuning of](https://www.mathworks.com/help/releases/R2015b/robust/gs/robust-tuning-of-positioning-system.html) [Positioning System.](https://www.mathworks.com/help/releases/R2015b/robust/gs/robust-tuning-of-positioning-system.html)

In Simulink, use linearization with block substitution to replace one more blocks in the model with uncertain values represented by ureal or uss objects. (Requires Simulink Control Design software.) See [Robust Tuning of Mass-Spring-Damper System.](https://www.mathworks.com/help/releases/R2015b/robust/gs/robust-tuning-of-mass-spring-damper-system.html)

In both cases, when you tune the model, the software automatically adjusts the tunable components to achieve the specified performance as well as possible throughout the uncertainty range. Analysis plots automatically display random samples of the uncertain system to give you a visual sense of the performance variation.

For more information about robust tuning generally, see [Robust Tuning Approaches](https://www.mathworks.com/help/releases/R2015b/robust/gs/robust-tuning-workflows.html).

#### **Compatibility Considerations**

Previously, when you used systune to tune a model that had uncertainties, the software would set the uncertain blocks to their nominal values before tuning the system. Now, systune tunes the model for robustness against those uncertainties. To recover the old behavior, i.e., to tune a controller for the nominal system only, use getNominal to obtain the nominal value. For example:

[CL,fSoft,GHard,info] = systune(getNominal(CL0),SoftReqs,HardReqs);

In this example, CL0 is a genss model containing uncertain blocks.

#### <span id="page-42-0"></span>**Gain Scheduling with systune and slTuner: Automatically tune the Lookup Table and Interpolation blocks used to model gainscheduled controllers in Simulink**

You can now use the slTuner interface to automatically tune control systems modeled in Simulink in which plant dynamics change with operating conditions or time. (Requires Simulink Control Design software.)

In such gain-scheduled control systems, the controller gains vary as a function of one or more scheduling variables. In the Simulink model, use the Lookup Table or Interpolation blocks to implement the variable controller gains. You then use the new [tunableSurface](https://www.mathworks.com/help/releases/R2015b/robust/ref/tunablesurface.html) command to parameterize the dependency of these gains on the scheduling variables. The software automatically tunes the coefficients of that parameterization so that the control system meets the tuning requirements you specify over the entire grid of scheduling-variable values. The software also writes the tuned coefficients back to the Lookup Table or Interpolation blocks.

In previous releases, you could not parameterize Lookup Table or Interpolation blocks in terms of the functional form of its dependence on the scheduling variable. As a result, you could not automatically tune a gain-scheduled control element and write the tuned coefficients back to the Simulink model. Using systune to tune and implement gainscheduled controllers required a complex process of manually extracting coefficient values and inserting them in the blocks.

For more details, see [Set Up Simulink Models for Gain Scheduling.](https://www.mathworks.com/help/releases/R2015b/robust/gs/set-up-simulink-models-for-gain-scheduling.html)

For examples showing how to use tunableSurface to tune gain-scheduled controllers implemented with Lookup Table blocks, see:

- • [Gain-Scheduled Control of a Chemical Reactor](https://www.mathworks.com/help/releases/R2015b/robust/gs/gain-scheduled-control-of-a-chemical-reactor.html)
- • [Tuning of Gain-Scheduled Three-Loop Autopilot](https://www.mathworks.com/help/releases/R2015b/robust/gs/tuning-of-gain-scheduled-three-loop-autopilot.html)

#### **tunableSurface Object: Parameterize and tune gain-scheduled controllers using improved workflow**

The new tunableSurface object lets you express gain in terms of tunable parameters for tuning gain-scheduled controllers with systune. In such gain-scheduled control systems, the controller gains vary as a function of one or more scheduling variables. You parameterize the dependency of controller gains on the scheduling variables. The

<span id="page-43-0"></span>software automatically tunes the coefficients of that parameterization so that the control system meets the tuning requirements you specify over the entire grid of schedulingvariable values. tunableSurface replaces the gainsurf command.

In previous releases, you could use the gainsurf command to represent tunable surfaces for control system tuning. With that command, you had to explicitly supply the values of the gain surface calculated over the grid of design points. tunable Surface simplifies that workflow by allowing you to specify the gain surface in terms of functions of the scheduling variables, such as the basis functions of a polynomial expansion.

For more details about creating tunable gain surfaces, see:

- • [Parametric Gain Surfaces](https://www.mathworks.com/help/releases/R2015b/robust/gs/parametric-gain-surfaces.html)
- [tunableSurface](https://www.mathworks.com/help/releases/R2015b/robust/ref/tunablesurface.html) reference page

#### **Compatibility Considerations**

tunableSurface replaces gainsurf, which was used in previous releases to parameterize controller gains as functions of scheduling variables. gainsurf still works, but might be removed in a future release. If you have scripts or functions that use gainsurf, consider updating them to use tunableSurface instead.

#### **getNominal command for extracting nominal value of uncertain model**

Use getNominal to replace the uncertain elements of a generalized model with their nominal values. All other control design blocks in the generalized model are unchanged. For example, suppose that M is a generalized state-space (genss) model that has both uncertain blocks and tunable blocks. The command getNominal(M) returns a genss model having the same tunable blocks as M.

For more information, see the [getNominal](https://www.mathworks.com/help/releases/R2015b/robust/ref/getnominal.html) reference page.

#### **usample samples uncertain blocks and preserves other control design blocks**

The [usample](https://www.mathworks.com/help/releases/R2015b/robust/ref/ussusample.html) command now preserves any non-uncertain control design blocks when you use it to sample the uncertain elements of a generalized model. For example, suppose that M is a generalized state-space (genss) model that has both uncertain blocks and

tunable blocks. The command usample(M,N) samples the uncertain blocks, and returns an array of genss models having the same tunable blocks as M.

### **Compatibility Considerations**

Previously, when applied to models having tunable control design blocks, usample used the current (nominal) value of those blocks, and returned an array of numeric models. To recover the previous behavior, use [getValue](https://www.mathworks.com/help/releases/R2015b/control/ref/getvalue.html). For example, the following command randomly samples the uncertain blocks of M, replaces the tunable blocks of M with their current values, and returns an array of numeric state-space models.

```
Msamp = getValue(usample(M,N));
```
#### **New property for limiting maximum frequency in random samples of ultidyn**

Use the SampleMaxFrequency property of [ultidyn](https://www.mathworks.com/help/releases/R2015b/robust/ref/ultidyn.html) to limit the natural frequency of dynamics when you take random samples of ultidyn blocks. For example, the following command creates SISO uncertain dynamics.

dH = ultidyn('dH',[1 1],'SampleMaxFrequency',1);

When you take random samples of dH, such as with [usample](https://www.mathworks.com/help/releases/R2015b/robust/ref/ussusample.html), the dynamics of the samples are no faster than 1 rad/s. The default value of  $SampleMaxFrequency$  is Inf (no limit).

Also, the SampleStateDim property of ultidyn is changed to SampleStateDimension.

#### **Compatibility Considerations**

The property name SampleStateDim still works, but might be removed in a later release. If you have scripts or functions that use SampleStateDim, consider updating them to use SampleStateDimension instead.

### **Functionality being removed or changed**

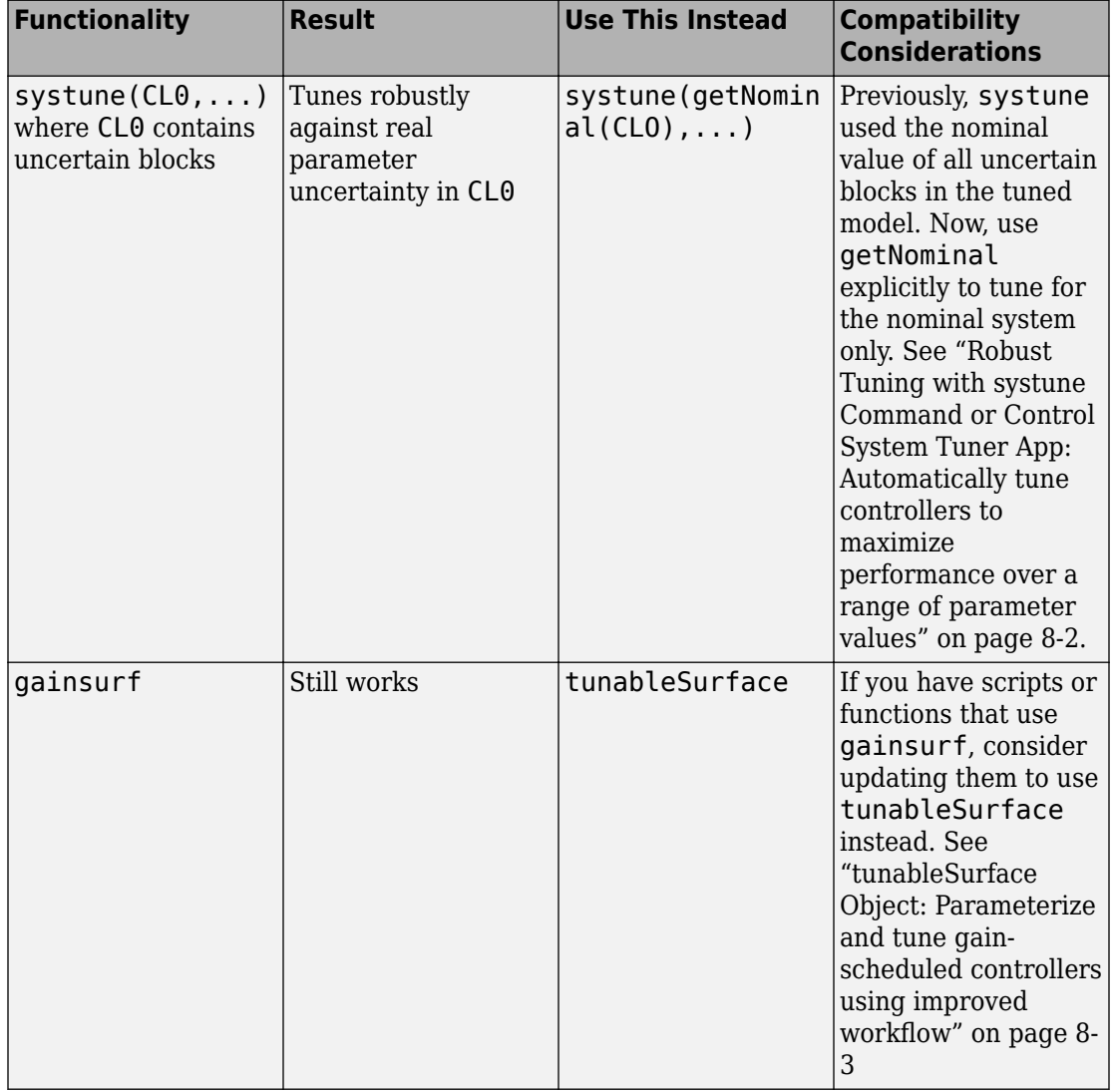

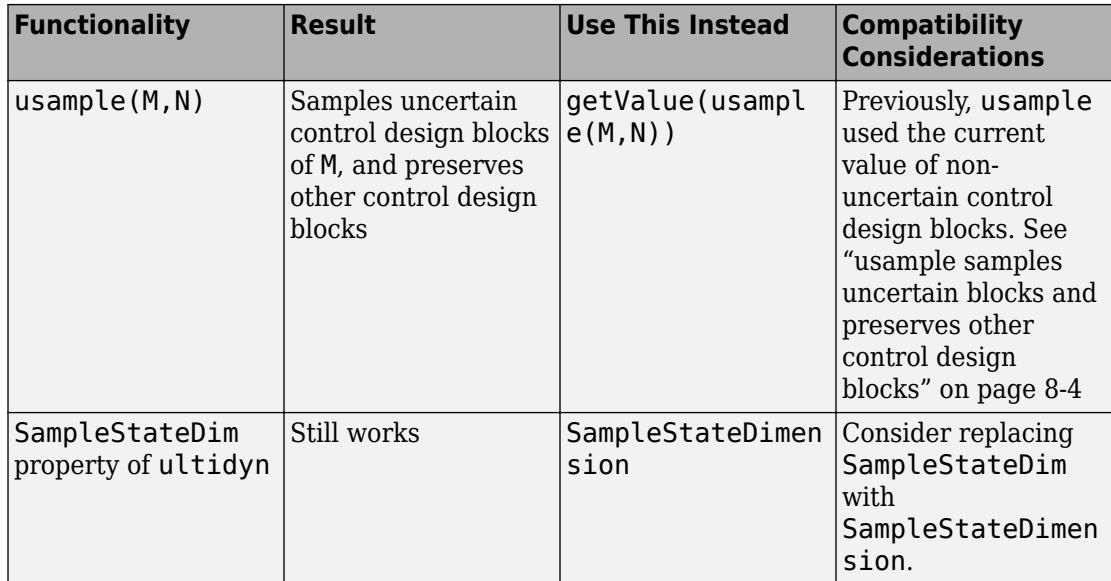

## **R2015a**

**Version: 5.3**

**New Features**

**Bug Fixes**

#### **Robust tuning of controller parameters against a set of plant** models specified through parameter variations in Control **System Tuner app**

When you use Control System Tuner to tune a Simulink model of a control system, you can now generate multiple plant models by varying model parameters. You can then tune the control system to satisfy your specified tuning goals for all the resulting models.

Tuning to multiple models is useful to help ensure that the tuned control system is robust against parameter variations or changes in operating conditions. For example, if a parameter in your Simulink model represents a process temperature, you can generate multiple models spanning the range of expected temperature variations, and tune your control system to meet your design requirements for all those models at once.

For more information about tuning control systems for multiple models in Control System Tuner, see [Robust Tuning Using Multiple Plant Models in Control System Tuner](https://www.mathworks.com/help/releases/R2015a/robust/gs/simultaneous-tuning-of-multiple-models.html). For an example showing how to specify parameter variations for tuning with Control System Tuner, see [Tuning Control System with Multiple Valued Plant Parameters using Control](https://www.mathworks.com/help/releases/R2015a/robust/examples/tuning-control-system-with-multiple-valued-plant-parameters-using-control-system-tuner.html) [System Tuner](https://www.mathworks.com/help/releases/R2015a/robust/examples/tuning-control-system-with-multiple-valued-plant-parameters-using-control-system-tuner.html).

#### **Open Control System Tuner app with saved session from command line**

Use the new syntax controlSystemTuner(sessionfile) to open Control System Tuner and load data from a saved session. When you use Control System Tuner, you can

click **I Save Session** to save session data to disk such as tuning goals you have created, response I/Os you have defined, operating points, and stored designs. The string sessionfile is the name of a session data file saved in the current working directory or on the MATLAB path. The software also opens the Simulink model associated with the saved session.

**10**

## **R2014b**

**Version: 5.2**

**New Features**

**Bug Fixes**

#### **Quick Loop Tuning option in Control System Tuner app for tuning control systems to target loop bandwidth and stability margins**

Quick Loop Tuning lets you use a loop-shaping approach to tune SISO or MIMO feedback loops in Control System Tuner. You can use Quick Loop Tuning to tune control systems modeled in MATLAB or Simulink. With Quick Loop Tuning you can tune your system to meet target gain crossover and margin requirements without explicitly creating tuning goals that capture these requirements. You specify feedback loops to tune by selecting the control signals and measurement signals in a block diagram of your control system. Control System Tuner adjusts the tunable parameters of your system such that the openloop gain crossover falls within the desired frequency range with the gain and phase margins you specify.

For more information about using Quick Loop Tuning, see [Quick Loop Tuning of Feedback](https://www.mathworks.com/help/releases/R2014b/robust/gs/quick-loop-tuning-of-feedback-loops-in-control-system-tuner.html) [Loops in Control System Tuner](https://www.mathworks.com/help/releases/R2014b/robust/gs/quick-loop-tuning-of-feedback-loops-in-control-system-tuner.html).

#### **Tuning goals for automated tuning to meet transient response and disturbance rejection requirements**

New tuning goals let you explicitly specify a target transient response or a minimum disturbance rejection in a tuned control system. These tuning goals are available both in Control System Tuner and at the command line when tuning with systune.

The transient response goal lets you shape how the closed-loop system responds to a specific input signal. You specify the desired transient response as a reference model. The target transient response is the response of the reference model to an impulse, step, ramp, or custom input signal. To use the transient response goal:

- In Control System Tuner, in the **Tuning** tab, in the **New Goal** menu, select Transient Response Matching.
- At the command line, specify the design requirement using [TuningGoal.Transient](https://www.mathworks.com/help/releases/R2014b/robust/ref/tuninggoal.transient-class.html).

The step rejection goal lets you specify a minimum standard for rejecting disturbances. You specify characteristics such as the maximum amplitude and settling time of the response at some point in your control system to a step disturbance injected at another point in the system. Alternatively, specify a reference system whose response to step input is the target response. To use the step rejection goal:

- In Control System Tuner, in the **Tuning** tab, in the **New Goal** menu, select Rejection of Step Disturbances.
- At the command line, specify the design requirement using [TuningGoal.StepRejection](https://www.mathworks.com/help/releases/R2014b/robust/ref/tuninggoal.steprejection-class.html).

### **MATLAB code generation from Control System Tuner app for automatically scripting control system tuning tasks**

You can now generate a MATLAB script for control system tuning from Control System Tuner. Generated MATLAB scripts are useful when you want to programmatically reproduce a result you obtained interactively. You can also use generated code to perform multiple tuning operations with systematic variations in tuning configurations such as model operating point or tuning goals.

For more information, see [Generate MATLAB Code from Control System Tuner for](https://www.mathworks.com/help/releases/R2014b/robust/gs/generate-matlab-code-for-control-system-tuner-session.html) [Command-Line Tuning](https://www.mathworks.com/help/releases/R2014b/robust/gs/generate-matlab-code-for-control-system-tuner-session.html).

#### **Enhanced constraints on controller dynamics for control system tuning**

New functionality gives you more flexibility when specifying constraints on controller dynamics for control system tuning. The following new features are available in both Control System Tuner using **Controller Poles Goal** and when tuning at the command line using TuningGoal.ControllerPoles (formerly TuningGoal.StableController).

- You can now specify a minimum damping constant for the poles of a tunable block. Previously, the damping constant of controller poles could take any value between zero and 1.
- You can now specify a negative value for the minimum decay rate of controller poles, allowing for unstable controllers. Previously, the minimum decay rate had to be positive, and therefore always enforced the stability of the constrained block.
- Fixed integrators in the constrained tunable block are no longer considered when evaluating the constraint. In other words, the tuning goal now constrains locations of all poles in the block except fixed integrators, such as the I term in a PID controller.

For more information about these features, see:

- • [Controller Poles Goal](https://www.mathworks.com/help/releases/R2014b/robust/gs/stable-controller-goal.html), for tuning in Control System Tuner.
- The [TuningGoal.ControllerPoles](https://www.mathworks.com/help/releases/R2014b/robust/ref/tuninggoal.controllerpoles-class.html) reference page, for tuning at the command line.

#### **Compatibility Considerations**

TuningGoal.StableController has been renamed to TuningGoal.ControllerPoles. Scripts and functions that use TuningGoal.StableController do not generate errors. However, TuningGoal.StableController will not be maintained in future releases. You should replace instances of TuningGoal.StableController in your code with TuningGoal.ControllerPoles.

#### **New syntax in TuningGoal.Poles for directly specifying constraints on dynamics**

When you use TuningGoal. Poles to constrain the dynamics of a tuned control system, you can now directly specify the minimum decay rate, minimum damping, and maximum natural frequency when you create the tuning goal. To do so, use the following syntaxes:

- R = TuningGoal.Poles(MinDecay,MinDamping,MaxFreq);
- R = TuningGoal.Poles(Location,MinDecay,MinDamping,MaxFreq);

Previously, to specify such constraints on controller dynamics, you had to first create the tuning goal, and then modify its MinDecay, MinDamping, and MaxFrequency properties.

For more information, enter see the [TuningGoal.Poles](https://www.mathworks.com/help/releases/R2014b/robust/ref/tuninggoal.poles-class.html) reference page.

#### **TuningGoal.StepResp renamed to TuningGoal.StepTracking**

The tuning requirement TuningGoal.StepResp is now called TuningGoal.StepTracking.

#### **Compatibility Considerations**

Scripts and functions that use TuningGoal.StepResp do not generate errors. However, TuningGoal.StepResp will not be maintained in future releases. You should replace instances of TuningGoal.StepResp in your code with TuningGoal.StepTracking.

#### **DisturbanceInput property of TuningGoal.Rejection renamed to Location**

The DisturbanceInput property of the tuning requirement TuningGoal.Rejection is now called Location, to unify the names of similar properties of several tuning requirements. If Req is a TuningGoal. Rejection requirement, you can access this property using Req.Location.

### **Compatibility Considerations**

Scripts and functions that use the DisturbanceInput property do not generate errors. However, the DisturbanceInput property will not be maintained in future releases. You should replace instances of DisturbanceInput in your code with Location.

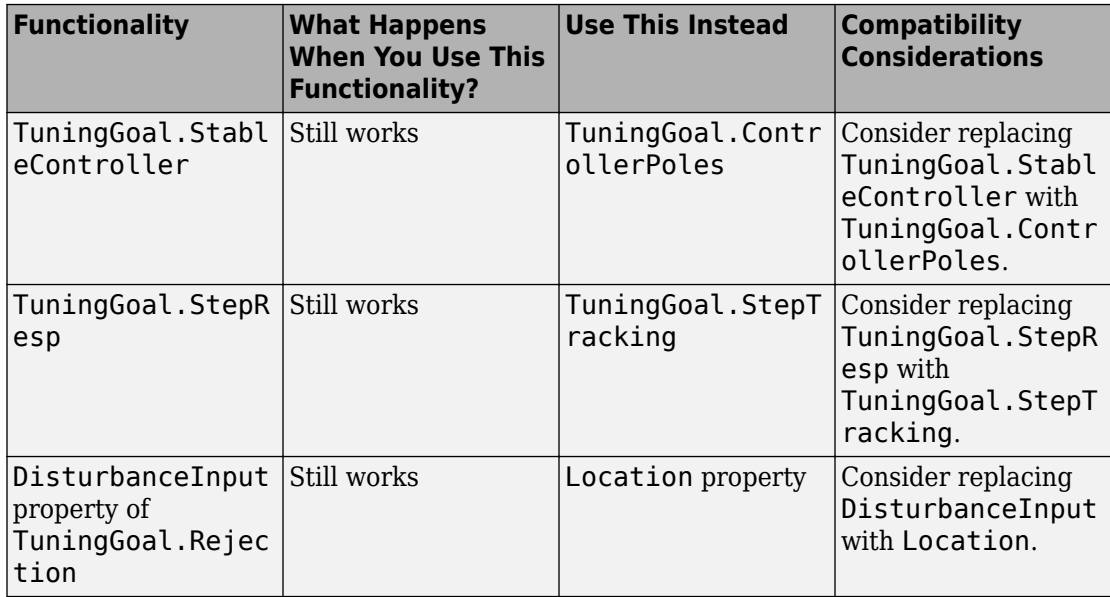

#### **Functionality being removed or changed**

**11**

## **R2014a**

**Version: 5.1**

**New Features**

**Bug Fixes**

#### **Control System Tuner app for automated tuning of control systems**

The new Control System Tuner lets you interactively tune SISO or MIMO control systems modeled in MATLAB or Simulink. Control System Tuner tunes the control system parameters to meet design requirements you specify, such as reference tracking, disturbance rejection, stability margins, loops shapes, and sensitivity. You can examine multiple system responses in both the time and frequency domains to evaluate performance of the tuned control system.

If you have Simulink Control Design software, you can tune a control system represented by a Simulink model. Control System Tuner can tune most blocks used to create a control system in Simulink. These blocks include Gain, PID Controller, Transfer Fcn, State-Space, Zero-Pole, Discrete Filter, and the LTI System block. Any controller architecture created using these blocks can be tuned. To access Control System Tuner for tuning a Simulink model, select **Analysis** > **Control Design** > **Control System Tuner**.

Control System Tuner can also tune a control system represented by a tunable genss model. Any control architecture constructed with Control Design Blocks such as ltiblock.pid, ltiblock.tf, or realp blocks can be tuned. To open Control System Tuner for tuning a control system modeled in MATLAB, use the [controlSystemTuner](https://www.mathworks.com/help/releases/R2014a/robust/ref/controlsystemtuner.html) command.

For more information about using Control System Tuner, see:

- • [Automated Tuning Basics](https://www.mathworks.com/help/releases/R2014a/robust/automated-tuning-basics.html)
- • [Tuning with Control System Tuner](https://www.mathworks.com/help/releases/R2014a/robust/tuning-with-control-system-tuner-app.html)

#### **Step response and LQG requirements for control system tuning with systune and looptune commands**

New TuningGoal requirement objects allow you to specify tuning objectives for automated tuning of control systems with systune and looptune.

• TuningGoal.StepResp  $-$  Requires that the step response between specified locations in the control system match the step response of a specified reference system. For details about this requirement, see the [TuningGoal.StepResp](https://www.mathworks.com/help/releases/R2014a/robust/ref/tuninggoal.stepresp-class.html) reference page.

• TuningGoal.  $LQG -$  Specifies a linear-quadratic-gaussian (LQG) goal for control system tuning. This requirement lets you quantify control performance as an LQG cost. For details about this requirement, see the [TuningGoal.LQG](https://www.mathworks.com/help/releases/R2014a/robust/ref/tuninggoal.lqg-class.html) reference page.

#### **Improvements to TuningGoal requirements for control system tuning**

This release introduces a variety of improvements to TuningGoal requirement objects for automated tuning of fixed-structure control systems with systune and looptune.

#### **Tuning Goals for constraining dynamics impose implicit stability constraints**

TuningGoal.StableController and TuningGoal.Poles now impose implicit stability constraints on controller or system dynamics. This allows you to require poles of the controller or the closed-loop control system to be stable, without necessarily limiting the minimum decay or maximum frequency of those poles. Previously, you had to specify finite values for minimum decay and maximum frequency when using these tuning goals.

### **Compatibility Considerations**

The default values of the MinDecay and MaxFrequency properties of these requirements have changed. If you have scripts that use TuningGoal.StableController or TuningGoal.Poles requirements with default values, update those scripts to explicitly set the finite values you want.

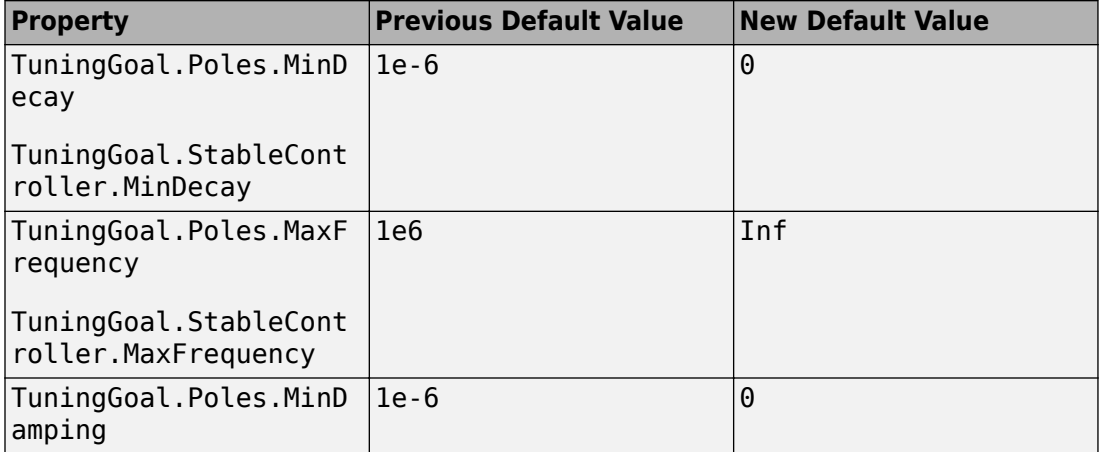

#### **Option to limit dynamics constraint to poles in a particular feedback loop**

A new syntax for creating the TuningGoal.Poles requirement allows you to constrain only the poles of the sensitivity function measured at a specified location. Use this syntax to narrow the scope of the requirement to a particular feedback loop.

For example, suppose you have a cascaded-loop control system in which the inner and outer loops contain loop-opening locations 'InnerLoop' and 'OuterLoop', respectively. The following command uses the new syntax to constrain the poles of the inner loop sensitivity function:

```
Req = TuningGoal.Poles('InnerLoop');
Req.MinDamping = 0.5;Req.Openings = 'OuterLoop';
```
Req imposes a minimum damping on the poles of the inner loop sensitivity function measured with the outer loop open. The dynamics of blocks that do not participate to the inner loop are ignored.

For more information about using this constraint, see the [TuningGoal.Poles](https://www.mathworks.com/help/releases/R2014a/robust/ref/tuninggoal.poles-class.html) reference page.

#### **TuningGoal.Tracking allows specification of peak error**

A new syntax for creating the TuningGoal.Tracking requirement allows you to specify a maximum tracking error for a particular input-output pair in terms of a response time, a relative DC error, and a peak relative error across all frequencies. These parameters are converted to the following expression for the maximum tracking error:

 $MaxError = \frac{(PeakError)s + \omega_c(DCEPT)$  $\frac{1}{s + \omega_c}$ .

For more information about how to specify tracking error requirements, see the [TuningGoal.Tracking](https://www.mathworks.com/help/releases/R2014a/robust/ref/tuninggoal.tracking-class.html) reference page.

#### **Specification of signal scaling in MIMO closed-loop Tuning Goals**

New properties in several closed-loop Tuning Goals allow you to specify the relative amplitudes of multiple input and output signals in the loops constrained by the requirements. Use these properties to reduce cross-coupling in tuned systems when the choice of units results in a mix of small and large signals.

- [TuningGoal.Tracking](https://www.mathworks.com/help/releases/R2014a/robust/ref/tuninggoal.tracking-class.html) and [TuningGoal.Overshoot](https://www.mathworks.com/help/releases/R2014a/robust/ref/tuninggoal.overshoot-class.html) now have an InputScaling property. This information is used to scale the off-diagonal terms in the transfer function from reference to tracking error. This scaling ensures that cross-couplings are measured relative to the amplitude of each reference signal.
- [TuningGoal.Gain](https://www.mathworks.com/help/releases/R2014a/robust/ref/tuninggoal.gain-class.html) and [TuningGoal.Variance](https://www.mathworks.com/help/releases/R2014a/robust/ref/tuninggoal.variance-class.html) now have InputScaling and OutputScaling properties. The values you set for these properties are used to scale the closed-loop transfer function *T*(*s*) on which you impose the tuning requirement. The requirement is evaluated for the scaled transfer function  $D_o^{-1}T(s)D_i$ .  $D_o$  and  $D_i$  are diagonal matrices formed from the OutputScaling and InputScaling property, respectively.

For more information on how to interpret and use these properties, see the reference pages for the Tuning Goals.

#### **Option to remove stability constraint from loop-shape and gain-limiting Tuning Goals**

The new Stabilize property of loop-shaping and gain-limiting Tuning Goals allows you turn off the implicit closed-loop stability constraint. If stability for the specified loop is not required or cannot be achieved, set Stabilize to false to relax the stability constraint.

This property is available for the following Tuning Goals:

- [TuningGoal.LoopShape](https://www.mathworks.com/help/releases/R2014a/robust/ref/tuninggoal.loopshape-class.html)
- [TuningGoal.Gain](https://www.mathworks.com/help/releases/R2014a/robust/ref/tuninggoal.gain-class.html), [TuningGoal.WeightedGain](https://www.mathworks.com/help/releases/R2014a/robust/ref/tuninggoal.weightedgain-class.html)
- [TuningGoal.MinLoopGain](https://www.mathworks.com/help/releases/R2014a/robust/ref/tuninggoal.minloopgain-class.html),[TuningGoal.MaxLoopGain](https://www.mathworks.com/help/releases/R2014a/robust/ref/tuninggoal.maxloopgain-class.html)

For more information on how to use the Stabilize property, see the reference pages for the Tuning Goals.

#### **ScalingOrder property added to TuningGoal.Margins**

The [TuningGoal.Margins](https://www.mathworks.com/help/releases/R2014a/robust/ref/tuninggoal.margins-class.html) tuning goal has a new property, ScalingOrder. This property controls the number of states in the diagonal scalings involved in computing MIMO stability margins. Increasing the order may improve results at the expense of increased computations.

Previously, this scaling order was set as a tuning option in systuneOptions.

#### **Compatibility Considerations**

If you have scripts that use the ScalingOrder option of systuneOptions, set the ScalingOrder property of TuningGoal.Margins instead.

#### **Improved control system tuning of Simulink models with systune or looptune functions using slTuner interface (with Simulink Control Design)**

Use the new [slTuner](https://www.mathworks.com/help/releases/R2014a/slcontrol/ug/sltuner.html) interface for tuning control systems in Simulink models. This interface replaces slTunable. The slTuner interface allows you to:

- Tune model blocks and subsystems to meet tuning goals using the systune and looptune functions.
- Perform robust tuning of a controller against a set of plant models using systune. You can configure an slTuner interface to vary model parameter values and operating points. When you call systune for the interface, the software returns a control system that satisfies the tuning goals for all the specified model variations.
- Validate the controller design by examining the transfer function for relevant I/O sets using the getIOTransfer, getLoopTransfer, getSensitivity, and getCompSensitivity functions.

slTuner, similar in design to [slLinearizer](https://www.mathworks.com/help/releases/R2014a/slcontrol/ug/sllinearizer.html), simplifies I/O management in the controller tuning and validation workflow. You specify signals of interest as analysis points. You can use these analysis points to configure design requirements and specify linearization inputs/outputs when you extract transfer functions.

For more information on command-line tuning of Simulink models with slTuner, see:

• [Programmatic Control System Tuning](https://www.mathworks.com/help/releases/R2014a/robust/programmatic-control-system-tuning.html)

[Loop-Shaping Design](https://www.mathworks.com/help/releases/R2014a/robust/basic-tuning.html)

### **Compatibility Considerations**

The slTunable interface will continue to work for backward compatibility. However, only the slTuner interface will be supported and enhanced in future releases. Therefore, adoption of the slTuner interface is strongly recommended.

For documentation of the slTunable interface, see [slTunable](https://www.mathworks.com/help/releases/R2013b/toolbox/slcontrol/ug/sltunableclass.html) in the R2013b documentation.

## **R2013b**

**Version: 5.0**

**New Features**

**Bug Fixes**

#### **Automatic tuning of gain-scheduled control systems with systune and looptune commands**

You can now use systune and looptune to automatically tune control systems in which plant dynamics change with operating conditions or time. In such gain-scheduled control systems, the controller gains vary as a function of one or more scheduling variables. You parameterize the dependency of controller gains on the scheduling variables. The software automatically tunes the coefficients of that parameterization so that the control system meets the tuning requirements you specify over the entire range of plant operating conditions. The new [gainsurf](https://www.mathworks.com/help/releases/R2013b/robust/ref/gainsurf.html) command helps you parameterize your controller gains as functions of scheduling variables.

Several new examples illustrating the workflow for gain-scheduled tuning, including:

- • [Tuning of Gain-Scheduled Three-Loop Autopilot](https://www.mathworks.com/help/releases/R2013b/robust/gs/tuning-of-gain-scheduled-three-loop-autopilot.html)
- • [Gain-Scheduled Control of a Chemical Reactor](https://www.mathworks.com/help/releases/R2013b/robust/examples/gain-scheduled-control-of-a-chemical-reactor.html)

For additional information about tuning gain-scheduled controllers, see [Gain-Scheduled](https://www.mathworks.com/help/releases/R2013b/robust/gain-scheduled-controller-tuning.html) [Controllers](https://www.mathworks.com/help/releases/R2013b/robust/gain-scheduled-controller-tuning.html).

#### **Automatic tuning of discrete-time control systems with systune and looptune commands**

You can now use systune and looptune for automatic tuning of discrete-time control systems. This capability includes both:

- Control systems represented by discrete-time generalized LTI models (genss models with  $\mathsf T$ s property not equal to zero).
- Control systems represented by an slTunable interface to a Simulink mode. Set the Ts property of the slTunable interface to the sampling time at which you want to linearize the model.

To tune a discrete-time control system, use the same procedure and command syntax that you use to tune a continuous-time control system. For examples of discrete-time tuning, see:

- • [Digital Control of Power Stage Voltage](https://www.mathworks.com/help/releases/R2013b/robust/gs/digital-control-of-power-stage-voltage.html)
- • [MIMO Control of Diesel Engine](https://www.mathworks.com/help/releases/R2013b/robust/gs/mimo-control-of-diesel-engine.html)

#### **Sensitivity, overshoot, minimum and maximum loop gain requirements for control system tuning with looptune and systune**

New TuningGoal requirement objects allow you to specify a variety of tuning objectives for automated tuning of fixed-structure control systems with systune and looptune. New tuning requirements include:

- [TuningGoal.Sensitivity](https://www.mathworks.com/help/releases/R2013b/robust/ref/tuninggoal.sensitivityclass.html) Constraint on sensitivity to disturbance
- [TuningGoal.Overshoot](https://www.mathworks.com/help/releases/R2013b/robust/ref/tuninggoal.overshootclass.html) Constraint on overshoot in step response
- [TuningGoal.MinLoopGain](https://www.mathworks.com/help/releases/R2013b/robust/ref/tuninggoal.minloopgainclass.html) Minimum loop gain constraint
- [TuningGoal.MaxLoopGain](https://www.mathworks.com/help/releases/R2013b/robust/ref/tuninggoal.maxloopgainclass.html) Maximum loop gain constraint

Additionally, TuningGoal. LoopShape has two new syntaxes. These syntaxes allow you to specify a target crossover frequency or range of crossover frequencies for an open-loop response in your control system.

For more information about these TuningGoal requirement objects see the reference pages for each requirement object, and:

- • [Using Design Requirement Objects](https://www.mathworks.com/help/releases/R2013b/robust/gs/using-design-requirement-objects.html)
- • [Specifying Design Requirements for systune](https://www.mathworks.com/help/releases/R2013b/robust/gs/performance-and-robustness-specifications-for-systune.html)
- Performance and Robustness Specifications for looptune

#### **looptuneSetup command for switching from looptune to systune to use additional systune functionality**

The new looptuneSetup command provides a bridge between the tuning commands looptune and systune. looptuneSetup takes the argument list for looptune and constructs an equivalent argument list for systune. The looptuneSetup command is valid for systems represented in either MATLAB or Simulink.

You can use this command to switch from looptune to systune to take advantage of the additional flexibility and functionality of systune. For example, looptune requires that you tune all channels of a MIMO feedback loop to the same target bandwidth. Converting to systune allows you to specify different crossover frequencies and loop shapes for each loop in your control system. Also, looptune treats all tuning requirements as soft requirements, optimizing them but not requiring that any constraint be exactly met.

Converting to systune allows you to enforce some tuning requirements as hard constraints, while treating others as soft requirements.

You can also use looptuneSetup to probe into the tuning requirements that looptune implicitly imposes. When you use looptune, you specify a target loop bandwidth and stability margins. looptune expresses these as hard and soft tuning constraints, specified as TuningGoal objects. You can use looptuneSetup to examine these constraints. After examining the constraints, you can then alter them and pass them to systune for further tuning.

For more information, see the following reference pages:

- [looptuneSetup](https://www.mathworks.com/help/releases/R2013b/robust/ref/looptunesetup.html)
- [slTunable.looptuneSetup](https://www.mathworks.com/help/releases/R2013b/slcontrol/ug/sltunable.looptunesetup.html)

#### **hinfnorm command for computing H∞ norm**

The new hinfnorm command computes the *H*∞ norm of SISO or MIMO systems. For SISO systems, the  $H_{\infty}$  norm is defined as the largest value of the frequency response magnitude. For MIMO systems, *H*∞ norm is the largest singular value across frequencies.

For more information, see the [hinfnorm](https://www.mathworks.com/help/releases/R2013b/robust/ref/hinfnorm.html) reference page.

#### **Some properties of TuningGoal requirements renamed**

The following properties of TuningGoal requirement objects are renamed to better reflect their purpose and uses:

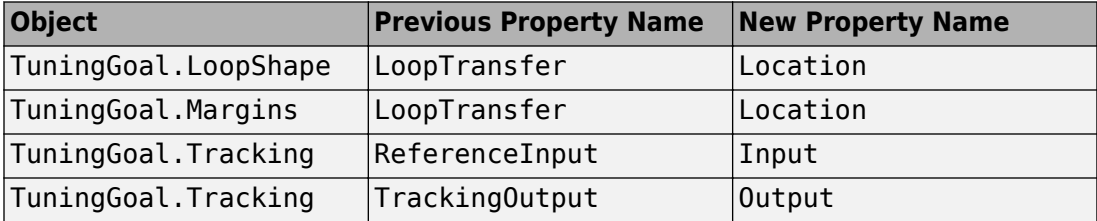

### **Compatibility Considerations**

If you have scripts or functions that use any of these properties, consider updating your code to use the new property names instead. Using the previous property names does not generate an error in this release, but the names might be removed in a future release.

#### **Power iteration method option for structured singular value computation with mussv**

A new 'p' option to the mussv command allows you to specify a power iteration method for computing the lower bound on structured singular values (*μ* values). This method is recommended for cases of complex uncertainty. When at least one of the uncertain blocks specified in the block diagonal matrix structure is complex, mussv now uses the power iteration method by default.

For pure real uncertainty, mussv uses a gain-based lower bound algorithm by default.

For more information, see the [mussv](https://www.mathworks.com/help/releases/R2013b/robust/ref/mussv.html) reference page.

### **Compatibility Considerations**

Previously, mussv used a gain-based lower bound algorithm for both pure real and mixed uncertainty. Therefore, you might now obtain different results for the lower bounds with mixed uncertainty.

### **Option to specify feedback sign for stability margin calculation with ncfmargin**

The ncfmargin command includes a new input argument that lets you specify the sign of the feedback interconnection assumed for the margin calculation. Use the syntax  $[marg,freq] = ncfmargin(P,C,sign)$  or  $[marg,freq] =$ ncfmargin(P,C,sign,tol) to specify a negative or positive feedback interconnection. For more information, see the [ncfmargin](https://www.mathworks.com/help/releases/R2013b/robust/ref/ncfmargin.html) reference page.

#### **Compatibility Considerations**

Previously, the relative accuracy tol was the third input argument to ncfmargin. If you have scripts or functions that use the syntax  $[\text{marg}, \text{freq}] = \text{ncfmargin}(P, C, \text{tol})$ , update them to use  $[\text{marg}, \text{freq}] = \text{ncfmargin}(P, C, -1, \text{tol})$  instead.

# **R2013a**

**Version: 4.3**

**New Features**

**Bug Fixes**

#### **Minimum damping requirement for closed-loop poles in TuningGoal.Poles object**

You can now specify the minimum damping ratio of closed-loop poles for automated tuning of fixed-structure control systems with systune or looptune. To do so, create a TuningGoal.Poles object and set its MinDamping property to the minimum damping ratio you want to specify. Additionally, you can now use the Focus property to limit enforcement of the TuningGoal. Poles requirements to poles within a specified frequency range.

For more information about the TuningGoal.Poles requirement, see the [TuningGoal.Poles](https://www.mathworks.com/help/releases/R2013a/robust/ref/tuninggoal.polesclass.html) reference page. For more information about using requirement objects to tune control systems, see [Using Design Requirement Objects.](https://www.mathworks.com/help/releases/R2013a/robust/gs/using-design-requirement-objects.html)

#### **TuningGoal.Rejection object for specifying disturbance rejection requirement**

You can now specify a disturbance rejection requirement for automated tuning of fixedstructure control systems with systune or looptune. The new TuningGoal.Rejection object allows you to specify a frequency-dependent attenuation factor for a disturbance injected at a specified location in the control system.

For more information about the TuningGoal.Rejection requirement, see the [TuningGoal.Rejection](https://www.mathworks.com/help/releases/R2013a/robust/ref/tuninggoal.rejectionclass.html) reference page. For an example, see [PID Tuning for Setpoint](https://www.mathworks.com/help/releases/R2013a/robust/gs/pid-tuning-for-setpoint-tracking-vs-disturbance-rejection.html) [Tracking vs. Disturbance Rejection](https://www.mathworks.com/help/releases/R2013a/robust/gs/pid-tuning-for-setpoint-tracking-vs-disturbance-rejection.html).

For more information about using requirement objects to tune control systems generally, see [Using Design Requirement Objects.](https://www.mathworks.com/help/releases/R2013a/robust/gs/using-design-requirement-objects.html)

#### **looptune returns detailed results from multiple random starts**

The info output of looptune now includes detailed results from each optimization run. When you use the RandomStart option of looptuneOptions to perform multiple optimization runs, the field info.Runs of the info output now contains a struct array. Each entry in the struct array includes results from the corresponding optimization run such as minimum constraint values and tuned block values. You can optionally use this information to analyze independent optimization results.

See the [looptune](https://www.mathworks.com/help/releases/R2013a/robust/ref/looptune.html) reference page for more information.
### **Compatibility Considerations**

The Extra field of info is now renamed to Runs. If you use info.Extra in a script, update your code to use info.Runs instead.

### **Additional automated tuning examples**

New examples in this release include:

- • [Multi-Loop Control of a Helicopter](https://www.mathworks.com/help/releases/R2013a/robust/gs/multi-loop-control-of-a-helicopter.html)
- • [Fault-Tolerant Control of a Passenger Jet](https://www.mathworks.com/help/releases/R2013a/robust/gs/fault-tolerant-control-of-a-passenger-jet.html)
- • [Multi-Loop PID Control of a Robot Arm](https://www.mathworks.com/help/releases/R2013a/robust/gs/multi-loop-pid-control-of-a-robot-arm.html)

# **R2012b**

**Version: 4.2**

**New Features**

**Bug Fixes**

**Compatibility Considerations**

#### **systune command for multiobjective tuning with soft and hard constraints**

The new [systune](https://www.mathworks.com/help/releases/R2012b/robust/ref/systune.html) command allows automated tuning of fixed-structure control systems to high-level tuning objectives.

To use systune, you specify tuning objectives such as reference tracking, disturbance rejection, or stability margins. You can specify both soft requirements (objectives) and hard requirements (constraints). systune automatically tunes the parameters of your control system to meet the requirements.

You can use systune to tune control systems modeled in either MATLAB or Simulink.

For more information, see:

- • [Tuning Control Systems with SYSTUNE](https://www.mathworks.com/help/releases/R2012b/robust/gs/tuning-control-systems-with-systune.html)
- • [Tuning Control Systems in Simulink](https://www.mathworks.com/help/releases/R2012b/robust/gs/tuning-control-systems-in-simulink.html)
- • [Automated Tuning](https://www.mathworks.com/help/releases/R2012b/robust/automated-tuning.html)
- The [systune](https://www.mathworks.com/help/releases/R2012b/robust/ref/systune.html) reference page

#### **H2 performance, stability margin, pole location, and disturbance rejection requirements**

New TuningGoal requirement objects allow you to specify a variety of tuning objectives for automated tuning of fixed-structure control systems with systune and looptune. New tuning requirements include:

- [TuningGoal.Margins](https://www.mathworks.com/help/releases/R2012b/robust/ref/tuninggoal.marginsclass.html) Tune to stability margin requirements by specifying minimum gain and phase margins for any feedback loop in your control system.
- [TuningGoal.Poles](https://www.mathworks.com/help/releases/R2012b/robust/ref/tuninggoal.polesclass.html) Constrain closed-loop dynamics of your control system.
- [TuningGoal.StableController](https://www.mathworks.com/help/releases/R2012b/robust/ref/tuninggoal.stablecontrollerclass.html) Constrain dynamics or ensure stability of tunable elements.
- [TuningGoal.WeightedGain](https://www.mathworks.com/help/releases/R2012b/robust/ref/tuninggoal.weightedgainclass.html)  $-$  Limit on frequency-weighted gain from specified inputs to specified outputs in your control system.
- [TuningGoal.Variance](https://www.mathworks.com/help/releases/R2012b/robust/ref/tuninggoal.varianceclass.html) and [TuningGoal.WeightedVariance](https://www.mathworks.com/help/releases/R2012b/robust/ref/tuninggoal.weightedvarianceclass.html)  $-$  Tune to  $H_2$ performance requirements by minimizing or constraining variance amplification. TuningGoal. Variance specifies the maximum output variance for a unit-variance input signal from a specified input to a specified output in your control system.

TuningGoal.WeightedVariance imposes a frequency-weighted variance amplification limit.

For more information about these TuningGoal requirement objects see the reference pages for each requirement object, and:

- • [Using Design Requirement Objects](https://www.mathworks.com/help/releases/R2012b/robust/gs/using-design-requirement-objects.html)
- • [Specifying Design Requirements for systune](https://www.mathworks.com/help/releases/R2012b/robust/gs/performance-and-robustness-specifications-for-systune.html)
- Performance and Robustness Specifications for looptune

### **Robust tuning of one controller against a set of plant models**

The new systune command can simultaneously tune the parameters of multiple models or control configurations. This feature allows you, for example, to tune a single controller against a range of plant models, to help ensure that the tuned control system is robust against parameter variations. As another example, you can tune for reliable control by simultaneously to multiple plant configurations that represent different failure modes of a system. In either case, systune finds values for tunable parameters that best satisfy the specified tuning objectives for all models.

For more information, see [Tune Controller Against Set of Plant Models.](https://www.mathworks.com/help/releases/R2012b/robust/gs/tune-controller-against-set-of-plant-models.html)

## **Option to constrain tuned parameter values and to restrict some tuning requirements to a frequency band**

You can now optionally impose lower and upper bounds on tunable parameters when tuning fixed-structure control systems using systune, looptune, or hinfstruct. For example, you can constrain a gain to always be positive, or impose a maximum value on a filter time constant.

To impose bounds on tunable parameters, set the Maximum and Minimum properties of the parameter in the corresponding Control Design Block. For example, create a scalar gain block and constrain the gain to be positive:

```
gainblock = Itiblock.getqainblock, 1, 1);gainblock.Gain.Minimum = 0;
```
Then, use gainblock as a component in a tunable genss model of the control system. When you tune the control system, the tuning command enforces the constraint.

Additionally, you can limit the range of frequencies in which almost any TuningGoal requirement is enforced for fixed-structure control system tuning with systune or looptune. The only exceptions are TuningGoal.Variance and TuningGoal.WeightedVariance.

For example, you can enforce a stability margin requirement in a frequency band extending for one decade on each side of the target gain crossover frequency.

To limit the range of frequencies in which a requirement is enforced, use the Focus property of the TuningGoal requirement object. For example, create a requirement that limits the gain from an input du to an output u to 10. Limit enforcement of the requirement to the frequency range 10–1000 rad/s.

```
Req = TuningGoal.Gain('du', 'u', 10);Req.Focus = [10 1000];
```
#### **ltiblock.pid2 and loopswitch objects for tuning two-degree-offreedom PID controllers and marking loop opening sites for open-loop requirements**

New Control Design Blocks in Control System Toolbox allow you to specify more control structures and more types of constraints for fixed-structure control system tuning in MATLAB·

- ltiblock.pid2 Tunable two-degree-of-freedom PID controller
- loopswitch Control Design Block for specifying feedback loop opening locations in a tunable genss model of a control system

For more information, see the [ltiblock.pid2](https://www.mathworks.com/help/releases/R2012b/control/ref/ltiblock.pid2.html) and [loopswitch](https://www.mathworks.com/help/releases/R2012b/control/ref/loopswitch.html) reference pages.

#### **TuningGoal.MaxGain and GainLimit property renamed**

The tuning requirement TuningGoal.MaxGain is now called TuningGoal.Gain. Additionally, the GainLimit property of that tuning requirement is now called MaxGain.

For more information, see the [TuningGoal.Gain](https://www.mathworks.com/help/releases/R2012b/robust/ref/tuninggoal.gainclass.html) reference page.

## **Compatibility Considerations**

Replace instances of TuningGoal.MaxGain in your code with TuningGoal.Gain. Replace references to the GainLimit property with MaxGain.

#### **Options in hinfstructOptions and looptuneOptions renamed or removed**

The following options in hinfstructOptions and looptuneOptions are changed:

- SpecRadius is now called MaxFrequency. Additionally, NaN is no longer a supported value for this option. For an unconstrained MaxFrequency value, use Inf.
- StableOffset is now called MinDecay.
- StableRadius option has no effect.
- StableExclude option of hinfstructOptions has no effect. hinfstruct now automatically excludes from stability tests Control Design Blocks such as weighting functions or multipliers. These blocks do not affect the closed-loop stability of the actual control system to tune.

For more information about these options, see the [hinfstructOptions](https://www.mathworks.com/help/releases/R2012b/robust/ref/hinfstructoptions.html) and [looptuneOptions](https://www.mathworks.com/help/releases/R2012b/robust/ref/looptuneoptions.html) reference pages.

## **Compatibility Considerations**

If you use any of the affected options in your code, update your code to reflect the current names and supported values.

# **R2012a**

**Version: 4.1**

**New Features**

### **Parallel Computing Support for looptune and hinfstruct**

If you have Parallel Computing Toolbox™ software installed, you can use parallel computing to speed up tuning of fixed-structure control systems with the looptune or hinfstruct commands. When you run multiple randomized looptune or hinfstruct optimization starts, parallel computing speeds up tuning by distributing the optimization runs among MATLAB workers.

For more information about using parallel computing to speed up looptune or hinfstruct tuning, see:

- • [Speed Up Tuning with Parallel Computing Toolbox Software](https://www.mathworks.com/help/releases/R2012a/toolbox/robust/gs/btc3qyp.html) in the Robust Control Toolbox documentation.
- The Robust Control Toolbox demo Using Parallel Computing to Accelerate the Tuning Process.

For more information about tuning fixed-structure control systems with looptune or hinfstruct, see [Tuning Fixed Control Architectures](https://www.mathworks.com/help/releases/R2012a/toolbox/robust/gs/bsxd__3.html) in the Robust Control Toolbox documentation.

#### **Faster and More Accurate H-infinity Norm Computation Using SLICOT Algorithms**

*H*<sub>∞</sub> norm calculations now use the SLICOT library of numerical algorithms. These algorithms improve the speed and accuracy of functions such as hinfstruct and looptune.

For more information about the SLICOT library, see [http://slicot.org.](http://slicot.org/)

**16**

# **R2011b**

**Version: 4.0**

**New Features**

**Bug Fixes**

**Compatibility Considerations**

#### **looptune Tunes Fixed-Structure Control Systems**

Use [looptune](https://www.mathworks.com/help/releases/R2012a/toolbox/robust/ref/looptune.html) to tune fixed-structure control systems to meet your requirements. To use looptune, specify design requirements such as loop bandwidth, stability margin, setpoint tracking, or target loop shape. looptune automatically tunes the parameters of your controller to meet the specified requirements.

The requirements objects [TuningGoal.MaxGain](https://www.mathworks.com/help/releases/R2012a/toolbox/robust/ref/tuninggoal.maxgainclass.html), [TuningGoal.Tracking](https://www.mathworks.com/help/releases/R2012a/toolbox/robust/ref/tuninggoal.trackingclass.html), and [TuningGoal.LoopShape](https://www.mathworks.com/help/releases/R2012a/toolbox/robust/ref/tuninggoal.loopshapeclass.html) let you express your design requirements directly. You do not have to first convert them to weighting functions or mathematical constraints on an optimization problem.

You can use [loopview](https://www.mathworks.com/help/releases/R2012a/toolbox/robust/ref/loopview.html) to validate the performance the performance of the tuned control structure against your specified design requirements.

For more information, see [Tuning Fixed Control Architectures](https://www.mathworks.com/help/releases/R2012a/toolbox/robust/gs/bsxd__3.html) and the [looptune](https://www.mathworks.com/help/releases/R2012a/toolbox/robust/ref/looptune.html) and [loopview](https://www.mathworks.com/help/releases/R2012a/toolbox/robust/ref/loopview.html) reference pages.

#### **Control System Tuning for Simulink Models with looptune or hinfstruct Using slTunable Interface**

If you have Simulink Control Design software, you can use tuning commands, such as [slTunable.looptune](https://www.mathworks.com/help/releases/R2012a/toolbox/slcontrol/ug/sltunable.looptune.html) and [hinfstruct](https://www.mathworks.com/help/releases/R2012a/toolbox/robust/ref/hinfstruct.html), to tune control systems modeled in Simulink. The [slTunable](https://www.mathworks.com/help/releases/R2012a/toolbox/slcontrol/ug/sltunableclass.html) object provides an interface between your Simulink model and these commands.

Use slTunable to specify information about your control structure and parametrization. slTunable also automates tasks such as linearizing the Simulink model, parametrizing the tunable blocks of your system, and applying tuned parameter values to the model. After you create and configure an slTunable object for your control architecture, you can tune the control system using slTunable.looptune or hinfstruct.

For more information, see [Tuning Fixed Control Architectures](https://www.mathworks.com/help/releases/R2012a/toolbox/robust/gs/bsxd__3.html) and the following demos:

- Tuning of a Digital Motion Control System
- Decoupling Controller for a Distillation Column
- Tuning of a Two-Loop Autopilot
- Tuning of Cascaded PID Loops
- Loop Shaping Design with HINFSTRUCT

• Fixed-Structure Autopilot for a Passenger Jet

### **wcgainplot for Visualizing Worst-Case Gains**

wcgainplot plots the nominal, sampled, and worst-case gains of uncertain systems as a function of frequency. Use wcgainplot for visual analysis of uncertain systems.

For more information, see the [wcgainplot](https://www.mathworks.com/help/releases/R2012a/toolbox/robust/ref/wcgainplot.html) reference page.

#### **Functionality Being Removed or Changed**

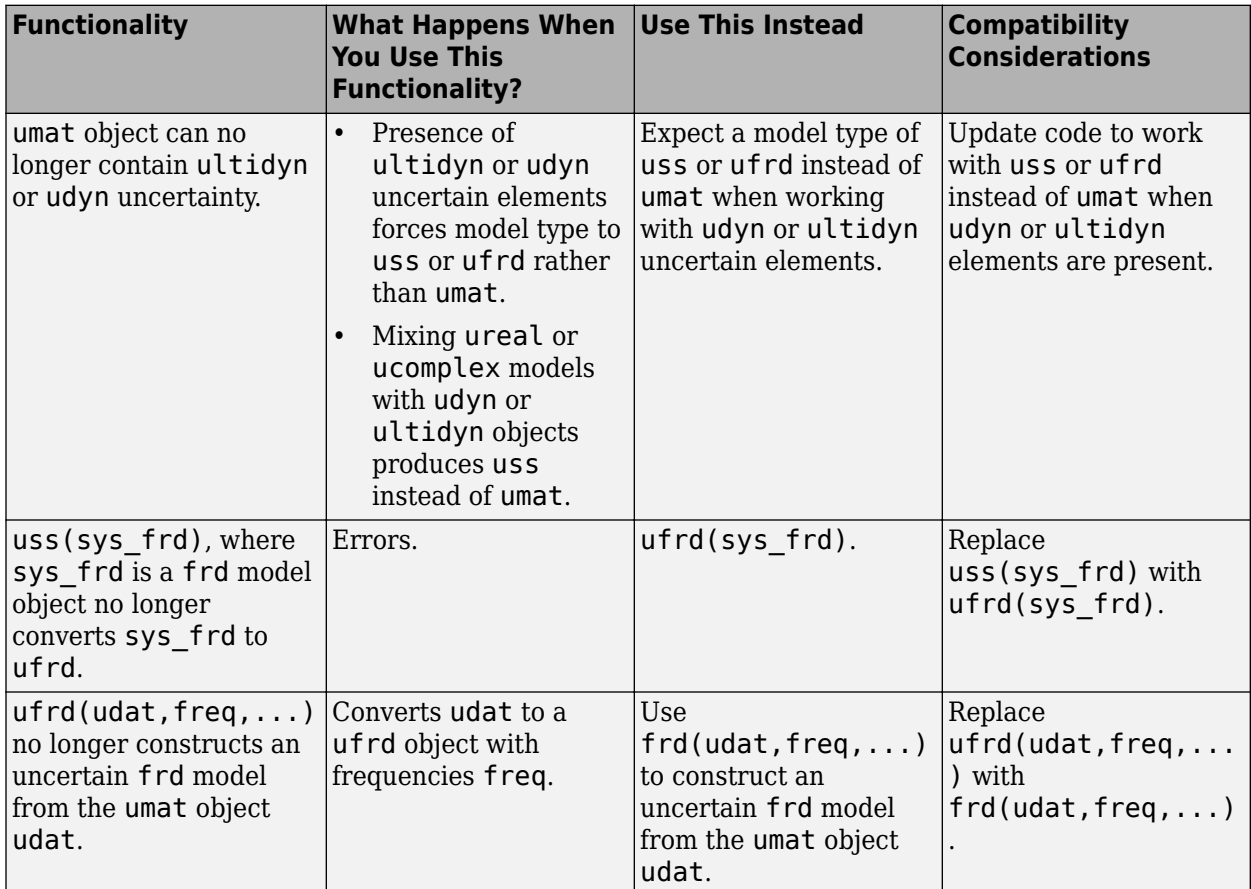

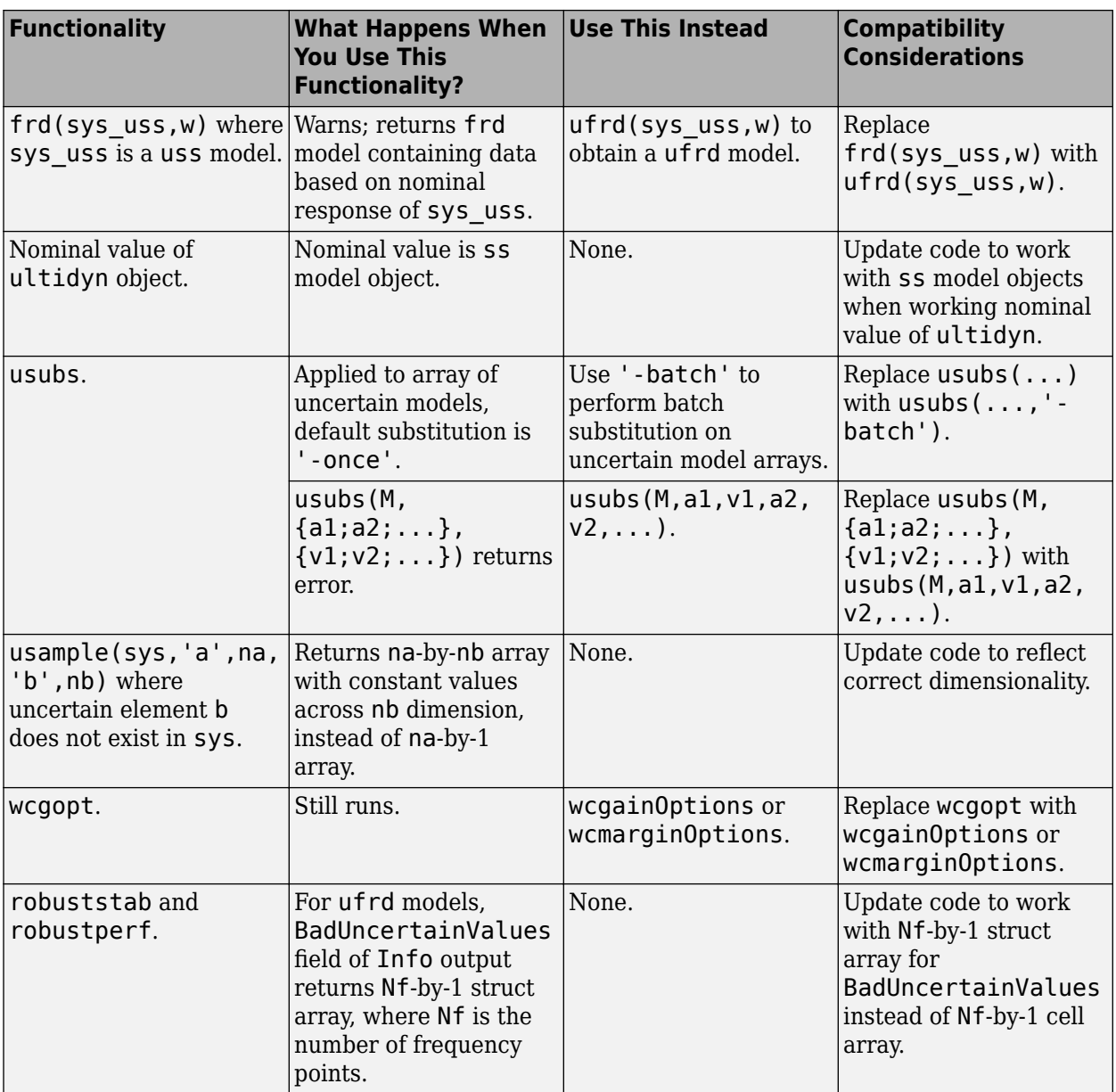

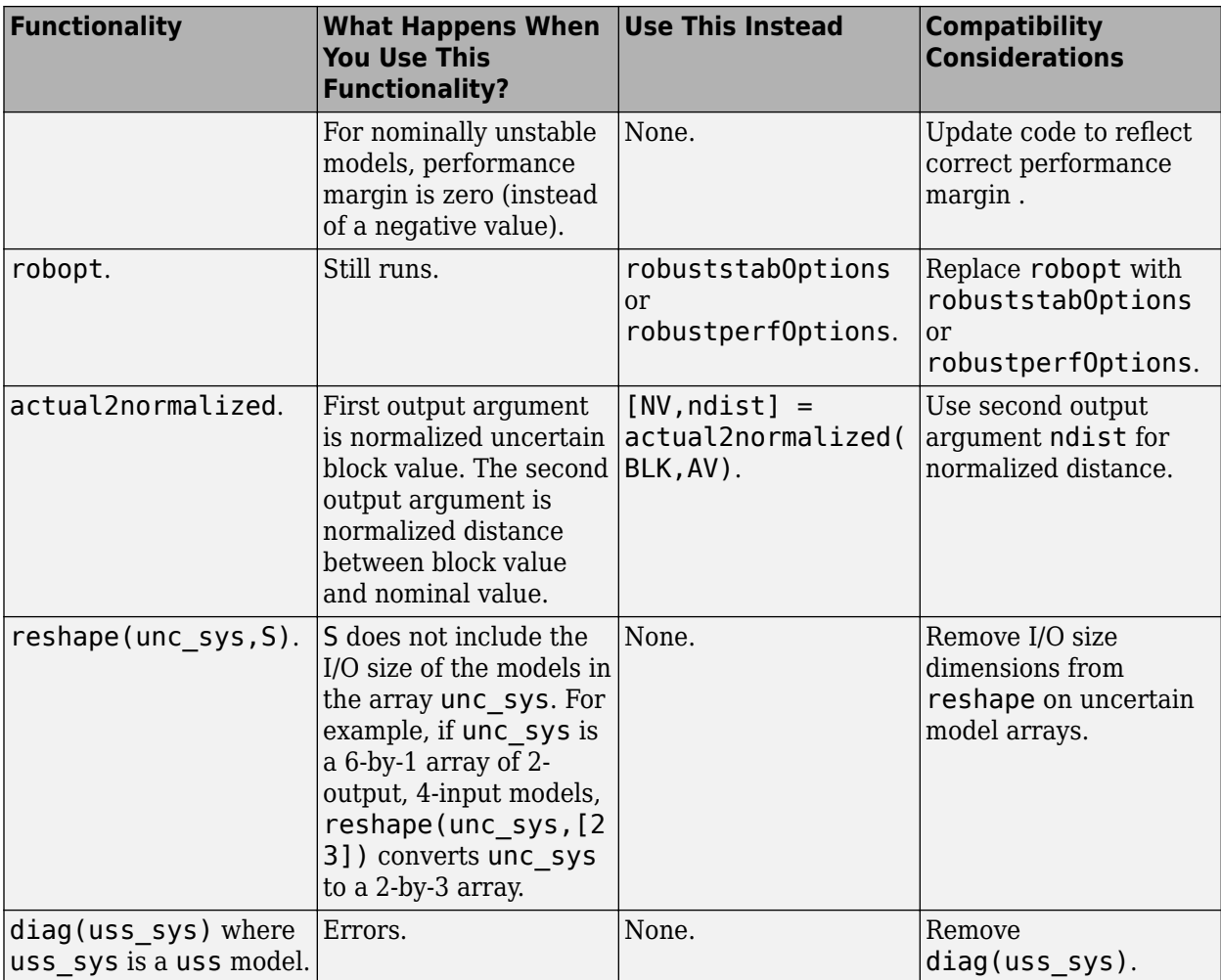

# **R2011a**

**Version: 3.6**

**New Features**

#### **Enhanced Workflow for H-Infinity Synthesis of Fixed-Structure Control Systems**

New [Generalized LTI models](https://www.mathworks.com/help/releases/R2012a/toolbox/control/ug/bs_5hic.html#bsxmvii) in Control System Toolbox allow you to model control systems with tunable parameters. Using these models simplifies controller tuning with [hinfstruct](https://www.mathworks.com/help/releases/R2012a/toolbox/robust/ref/hinfstruct.html). You can model a closed-loop transfer function, including tunable parameters, as a generalized state-space ([genss](https://www.mathworks.com/help/releases/R2012a/toolbox/control/ref/genss.html)) model and directly tune the parameters to minimize the closed-loop gain. The hinfstruct command can tune any fixed-structure SISO or MIMO control system using *H*∞ synthesis techniques.

Additionally, new [realp](https://www.mathworks.com/help/releases/R2012a/toolbox/control/ref/realp.html) and [genmat](https://www.mathworks.com/help/releases/R2012a/toolbox/control/ref/genmat.html) objects let you create parametric expressions. You can use such expressions to create custom tunable components. For example, you can define a low-pass filter parametrized by its cutoff frequency, or an observer-based controller parametrized by the state-feedback and observer gains.

For more information about creating tunable Generalized LTI models, see [Models with](https://www.mathworks.com/help/releases/R2012a/toolbox/control/ug/bsuyqal.html) Tunable Coefficients in the *Control System Toolbox User's Guide*.

For more information about *H*∞ tuning with hinfstruct, see [Tuning Fixed Control](https://www.mathworks.com/help/releases/R2012a/toolbox/robust/gs/bsxd__3.html) [Architectures](https://www.mathworks.com/help/releases/R2012a/toolbox/robust/gs/bsxd__3.html) in the *Robust Control Toolbox Getting Started Guide*.

For examples of designing controllers for several different architectures using hinfstruct, see the following updated and new demos:

- Loop Shaping Design with HINFSTRUCT (updated)
- Tuning of a Two-Loop Autopilot (updated)
- Decoupling Controller for a Distillation Column (updated)
- Multi-Loop PID Control of a Robot Arm (updated)
- Fixed-Structure Autopilot for a Passenger Jet (new)

# **R2010b**

**Version: 3.5**

**New Features**

#### **New Commands for H-Infinity Synthesis of Fixed-Structure Control Systems**

New commands in this release allow you to tune fixed-structure SISO and MIMO control systems using the techniques of  $H<sub>∞</sub>$  synthesis.

The new <code>[hinfstruct](https://www.mathworks.com/help/releases/R2012a/toolbox/robust/ref/hinfstruct.html)</code> command lets you use the frequency-domain methods of  $\rm{H}_{\ast}$ synthesis to tune control systems with a broad range of architectures and controller structures. For example, you can tune:

- Fixed-order, fixed-structure controllers, such as pure gains, PID controllers, or fixedorder transfer function or state-space models
- Single feedback-loop architectures with multiple tunable elements, such as a PID controller plus a filter
- Multiple feedback-loop architectures with multiple tunable elements

Specify the tunable elements of your system using the new parametrized Control Design blocks [ltiblock.gain](https://www.mathworks.com/help/releases/R2012a/toolbox/control/ref/ltiblock.gain.html), [ltiblock.pid](https://www.mathworks.com/help/releases/R2012a/toolbox/control/ref/ltiblock.pid.html), [ltiblock.tf](https://www.mathworks.com/help/releases/R2012a/toolbox/control/ref/ltiblock.tf.html), and [ltiblock.ss](https://www.mathworks.com/help/releases/R2012a/toolbox/control/ref/ltiblock.ss.html).

For examples of designing controllers for several different architectures using hinfstruct, see the following new demos:

- Loop Shaping Design with HINFSTRUCT
- Tuning of a Fixed-Structure Autopilot
- Decoupling Controller for a Distillation Column
- Multi-Loop PID Control of a Robot Arm

For more information, see [Tuning Fixed Control Architectures](https://www.mathworks.com/help/releases/R2012a/toolbox/robust/gs/bsxd__3.html) in the *Robust Control Toolbox Getting Started Guide*.

# **R2010a**

**Version: 3.4.1**

**20**

## **R2009b**

**Version: 3.4**

**New Features**

**Bug Fixes**

**Compatibility Considerations**

#### <span id="page-95-0"></span>**New Option to Improve Robust Performance by Accounting for Real Uncertain Parameters**

You can now improve robust performance by accounting for real uncertain parameters when designing controllers using µ-synthesis. The user-defined options you use in the dksyn command now includes a new option MixedMU. Set this option to 'on' to account for real uncertain parameters in your system. For more information, see the [dkitopt](https://www.mathworks.com/help/releases/R2012a/toolbox/robust/ref/dkitopt.html), and [dksyn](https://www.mathworks.com/help/releases/R2012a/toolbox/robust/ref/dksyn.html) reference pages.

#### **New Command to Linearize Simulink Models with Uncertainty**

If you have Simulink Control Design software installed, you can take model uncertainty into account when linearizing a Simulink model. You can then use the resulting uncertain linearized model (uss object) to perform linear analysis and robust control design.

If your model already contains Uncertain State Space blocks, use the new ulinearize command to obtain an uss model. If you want to account for uncertainty in your linear analysis without using Uncertain State Space blocks, you can specify individual Simulink blocks to linearize to an uncertain variable. For more information, see "Computing Uncertain State-Space Models from Simulink Models" in the *Robust Control Toolbox User's Guide*.

#### **New Interface for Simulating Effects of Uncertainty in Simulink Models**

This version of the product provides a new interface to simulate the effects of uncertainty in Simulink models. The interface includes the following:

- Uncertain State Space block to specify uncertain system in Simulink. You should replace USS System blocks in your existing models with the Uncertain State Space block. To do so, run the slupdate command on your models.
- [ufind](https://www.mathworks.com/help/releases/R2012a/toolbox/robust/ref/ufind.html) command to extract all uncertain variables from a Simulink model.
- [usample](https://www.mathworks.com/help/releases/R2012a/toolbox/robust/ref/usample.html) command to generate random values of these uncertain variables.

For more information on simulating the effects of uncertainty using the new interface, see "Simulating (ffects of Uncertainty" in the *Robust Control Toolbox User's Guide*.

#### <span id="page-96-0"></span>**New Command to Model Multiple LTI Responses as One Uncertain System**

This version of the product includes a new ucover command that lets you model a family of LTI responses as one uncertain system. For more information, see the [ucover](https://www.mathworks.com/help/releases/R2012a/toolbox/robust/ref/ucover.html) reference page.

#### **New and Updated Demos**

The following new and updated demos illustrate use of the new features:

- "Control of Spring-Mass-Damper Using Mixed mu-Synthesis" shows use of the new MixedMU option and dksyn command for mixed-mu synthesis.
- "Linearization of Simulink Models with Uncertainty" shows how to compute uncertain state-space models using ulinearize and Simulink Control Design software.
- "Robustness Analysis in Simulink" uses the new interface for simulating effects of uncertainty in Simulink models.
- "Simultaneous Stabilization Using Robust Control" and "Modeling a Family of Responses as an Uncertain System" show use of the ucover command.
- "First-Cut Robust Design" shows use of the usample, ucover and dksyn commands.

To access the demos, type

```
demo('toolbox','robust control')
```
#### **Functions, Properties and Blocks Being Removed**

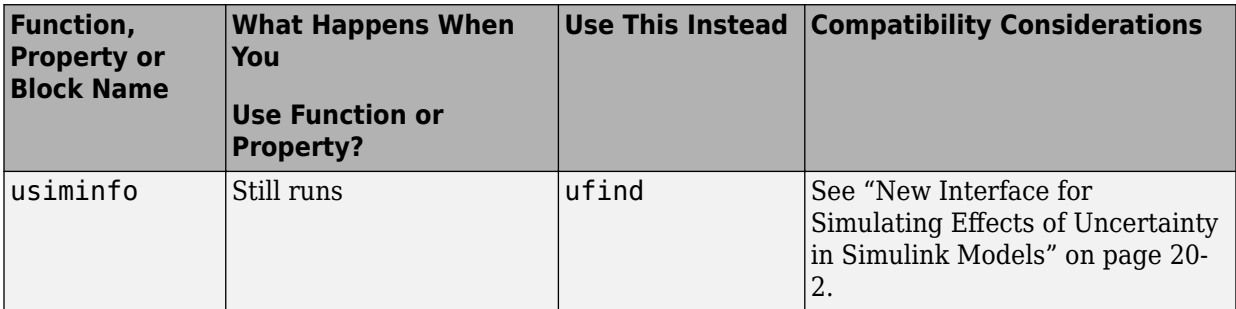

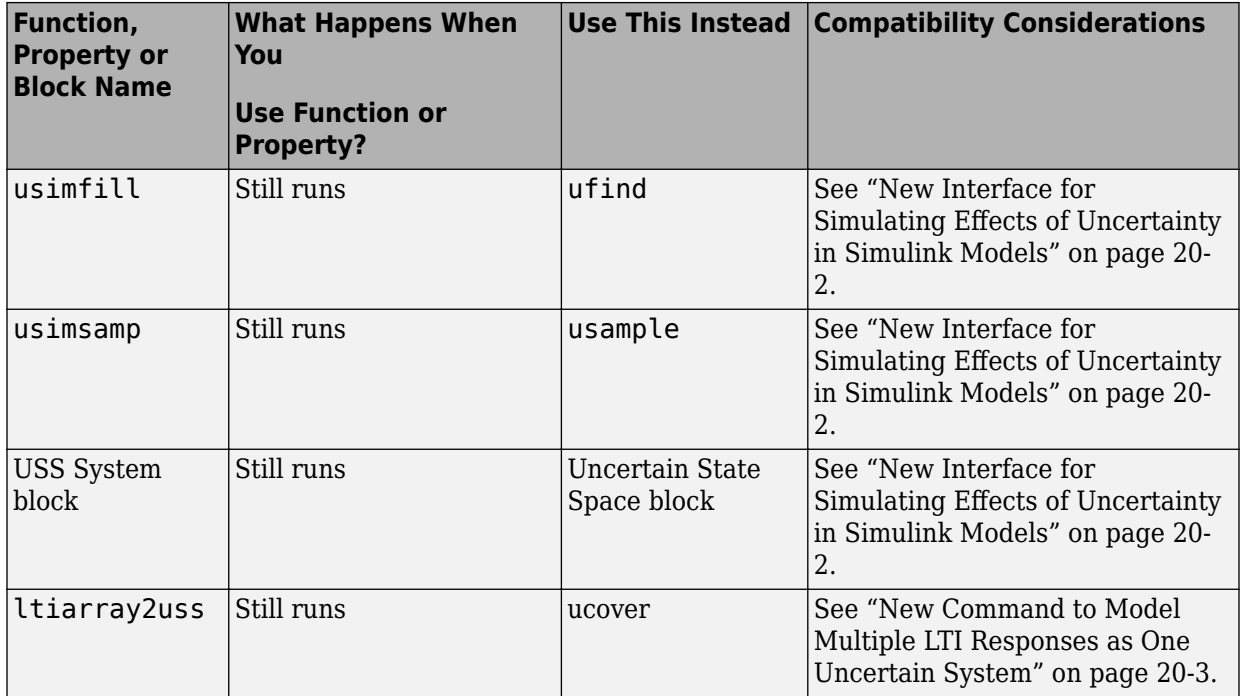

# **R2009a**

**Version: 3.3.3**

# **R2008b**

**Version: 3.3.2**

## **R2008a**

**Version: 3.3.1**

**New Features**

### **Ability to Use LOOPMARGIN with Simulink**

This version of Robust Control Toolbox software lets you analyze the robustness of nonlinear Simulink models using the LOOPMARGIN command.

If you have the Simulink Control Design product installed, you can perform stability margin analysis of a Simulink model by passing the model name and a point within that model to the LOOPMARGIN command.

## **R2007b**

**Version: 3.3**

**No New Features or Changes**

# **R2007a**

**Version: 3.2**

**New Features**

#### **New Simulink Blocks**

- USS System This Robust Control Toolbox version introduces a new Simulink block, USS System. You can use this block to import uncertain systems into Simulink models.
- Multiplot Graph  $-$  Plot multiple signals in one figure.
# **R2006b**

**Version: 3.1.1**

**New Features**

#### **New Function ltiarray2uss**

This Robust Control Toolbox version introduces a new function, [ltiarray2uss](https://www.mathworks.com/help/releases/R2012a/toolbox/robust/ref/ltiarray2uss.html). This function constructs an uncertain state-space model from an LTI array.

# **R2006a**

**Version: 3.1**

**No New Features or Changes**

# **R14SP3**

**Version: 3.0.2**

**No New Features or Changes**

# **R14SP2**

**Version: 3.0.1**

**New Features**

#### **mussvunwrap Is Renamed**

mussvunwrap has been renamed. It is now called [mussvextract](https://www.mathworks.com/help/releases/R2012a/toolbox/robust/ref/mussvextract.html).

#### **New Functions actual2normalized and normalized2actual**

This Robust Control Toolbox version introduced two new functions:

- [actual2normalized](https://www.mathworks.com/help/releases/R2012a/toolbox/robust/ref/actual2normalized.html) Calculate normalized distance between nominal value and given value for uncertain atom.
- [normalized2actual](https://www.mathworks.com/help/releases/R2012a/toolbox/robust/ref/normalized2actual.html) Convert value for atom in normalized coordinates to corresponding actual value.